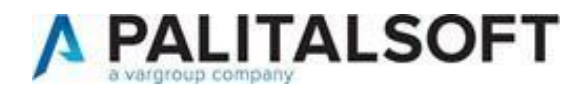

## **CITYWARE ONLINE –**

### **CITYWAREVERSIONE:** 7.12

**OGGETTO:** Cronologia rilasci Cityware Online e Cityware

## **ULTIMO AGGIORNAMENTO DOCUMENTO:** 21/12/2023

Il servizio Assistenza Clienti vi invita a prendere visione delle modifiche descritte in questodocumento e rimane a disposizione per eventuali chiarimenti.

## Sommario

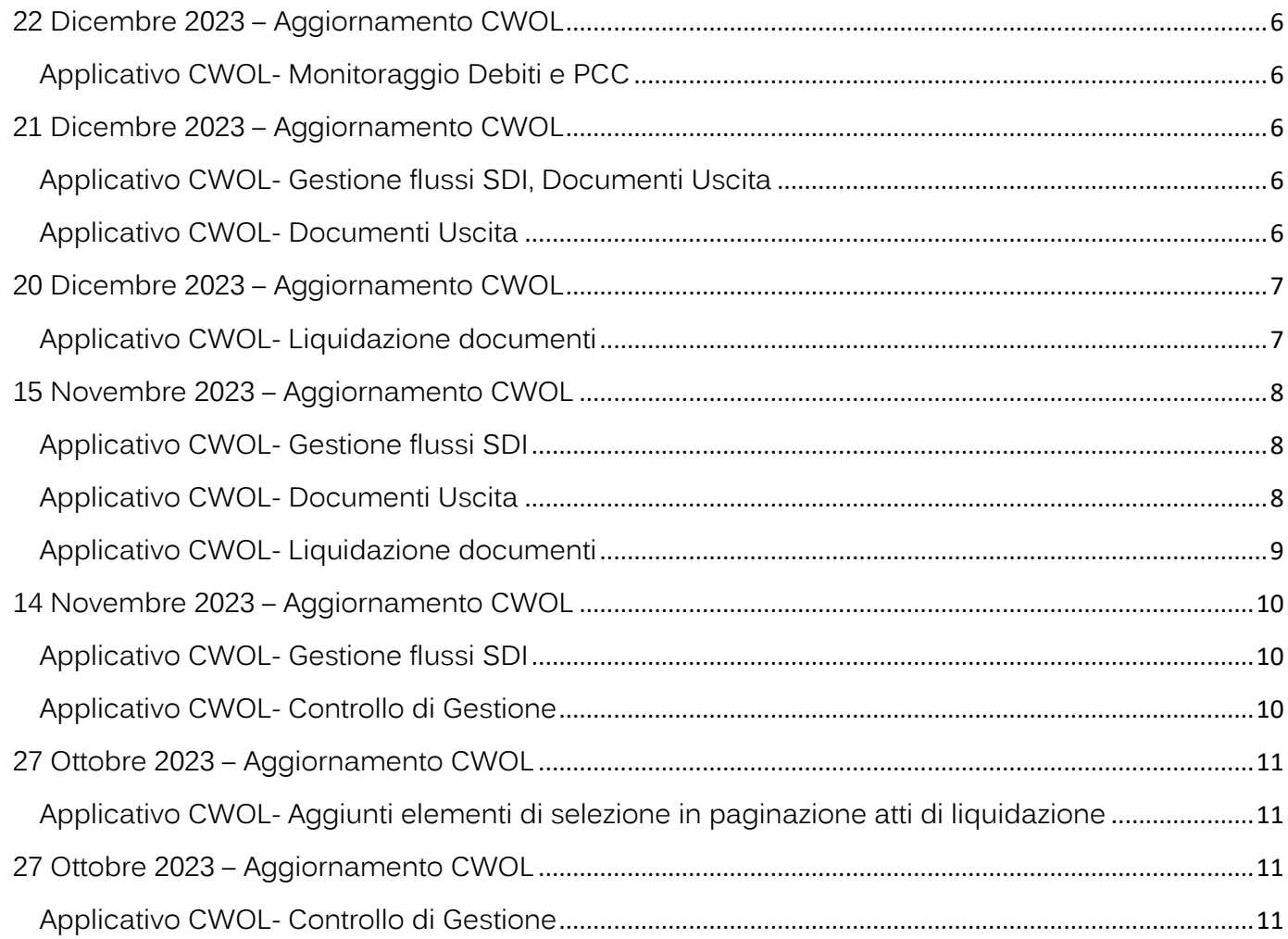

#### Sede legale ed operative:

Palitalsoft S.r.L. Via Brodolini, 12<br>60035, Jesi – AN

altre sedi:

T. +39 0731 22911 P.I./C.F. 00994810430<br>palitalsoft@pecraccomandata.it Cap. Soc. euro 135.000,00 i.v.<br>info@palitalsoft.it Società soggetta a direzione e Società soggetta a direzione e coordinamento di Apra S.p.a.

Via Paganini, 57<br>62018, Potenza Picena – MC<br>T. +39 0733 688026 Via Tacito, 51/B<br>41123, Modena – MO<br>T. +39 059 847066 Via Porzio, 4 – Centro Direzionale – Isola G/1 80143, Napoli – NA<br>T. +39 081 5625276

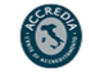

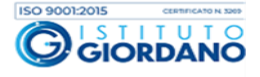

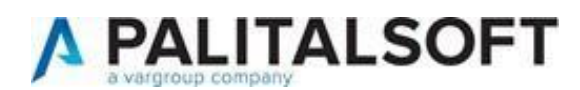

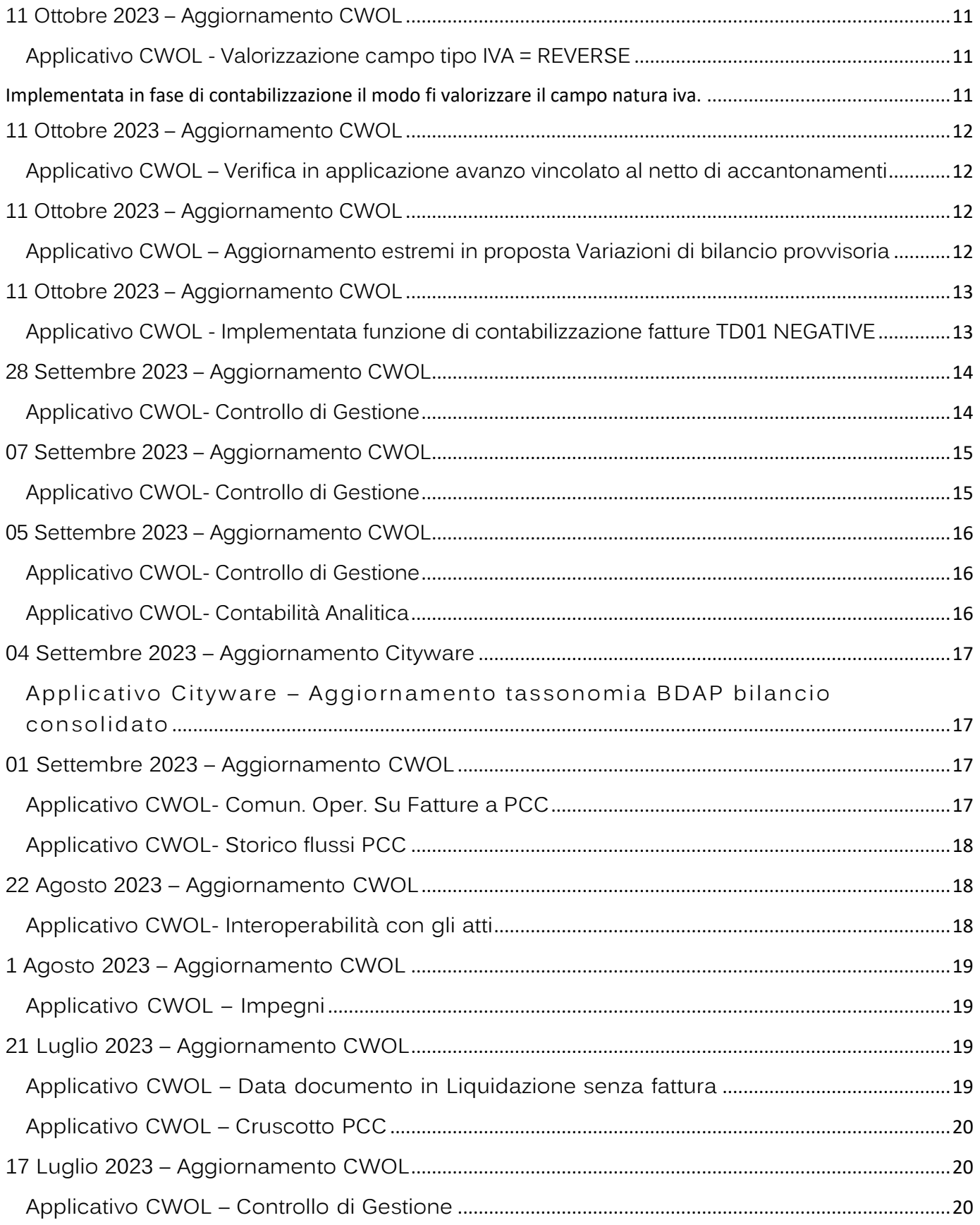

Sede legale ed operative:

Palitalsoft S.r.l. Via Brodolini, 12<br>60035, Jesi – AN

Via Paganini, 57<br>
Via Porzio, 4 – Centro Direzionale – Isola G/1<br>
162018, Potenza Picena – MC<br>
T. +39 0733 688026<br>
T. +39 0733 688026<br>
T. +39 0733 688026<br>
T. +39 0733 688026<br>
T. +39 089 847066<br>
T. +39 081 5625276

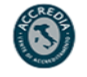

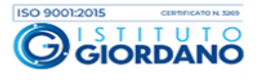

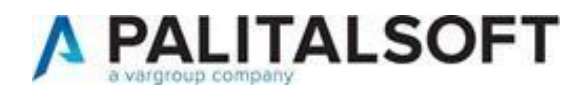

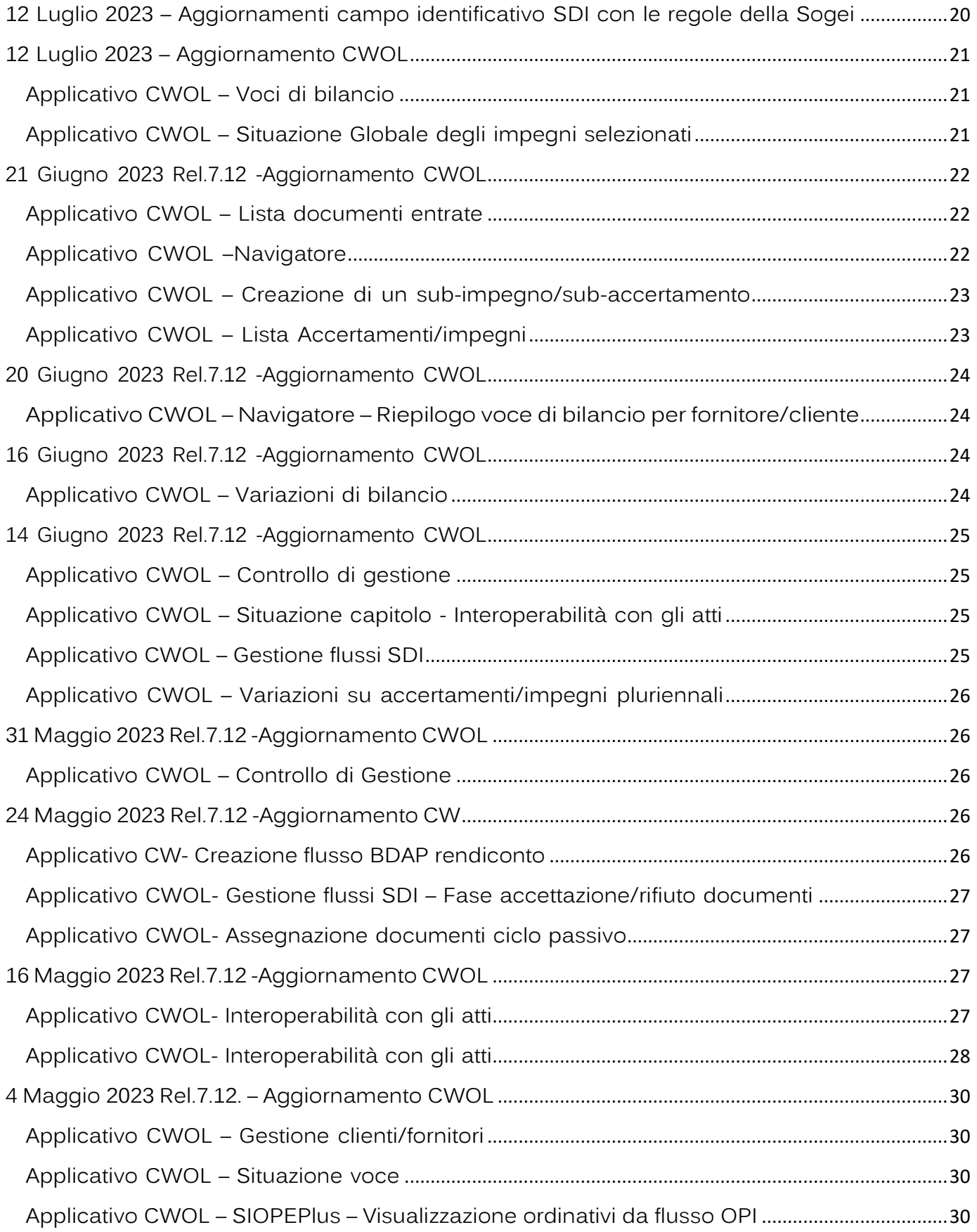

Sede legale ed operative:

Palitalsoft S.r.l. Via Brodolini, 12<br>60035, Jesi – AN

Via Paganini, 57<br>
Via Porzio, 4 – Centro Direzionale – Isola G/1<br>
162018, Potenza Picena – MC<br>
T. +39 0733 688026<br>
T. +39 0733 688026<br>
T. +39 0733 688026<br>
T. +39 0733 688026<br>
T. +39 089 847066<br>
T. +39 081 5625276

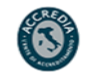

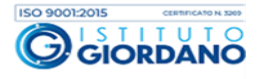

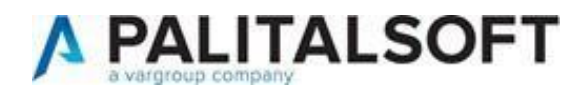

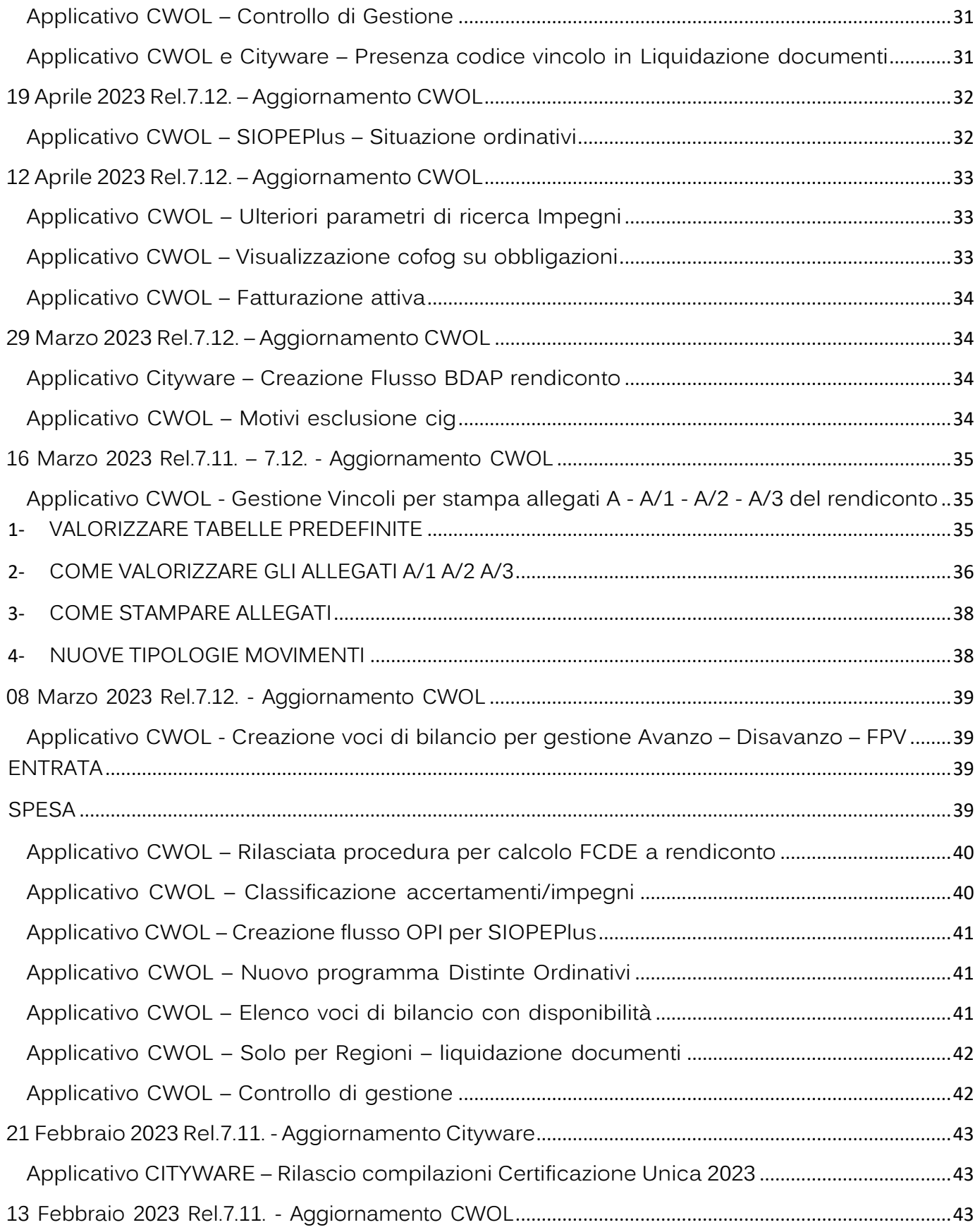

Sede legale ed operative:

Palitalsoft S.r.l. Via Brodolini, 12<br>60035, Jesi – AN

Via Paganini, 57<br>
Via Porzio, 4 – Centro Direzionale – Isola G/1<br>
162018, Potenza Picena – MC<br>
T. +39 0733 688026<br>
T. +39 0733 688026<br>
T. +39 0733 688026<br>
T. +39 0733 688026<br>
T. +39 089 847066<br>
T. +39 081 5625276

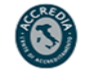

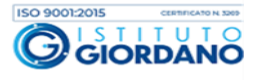

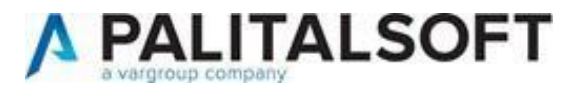

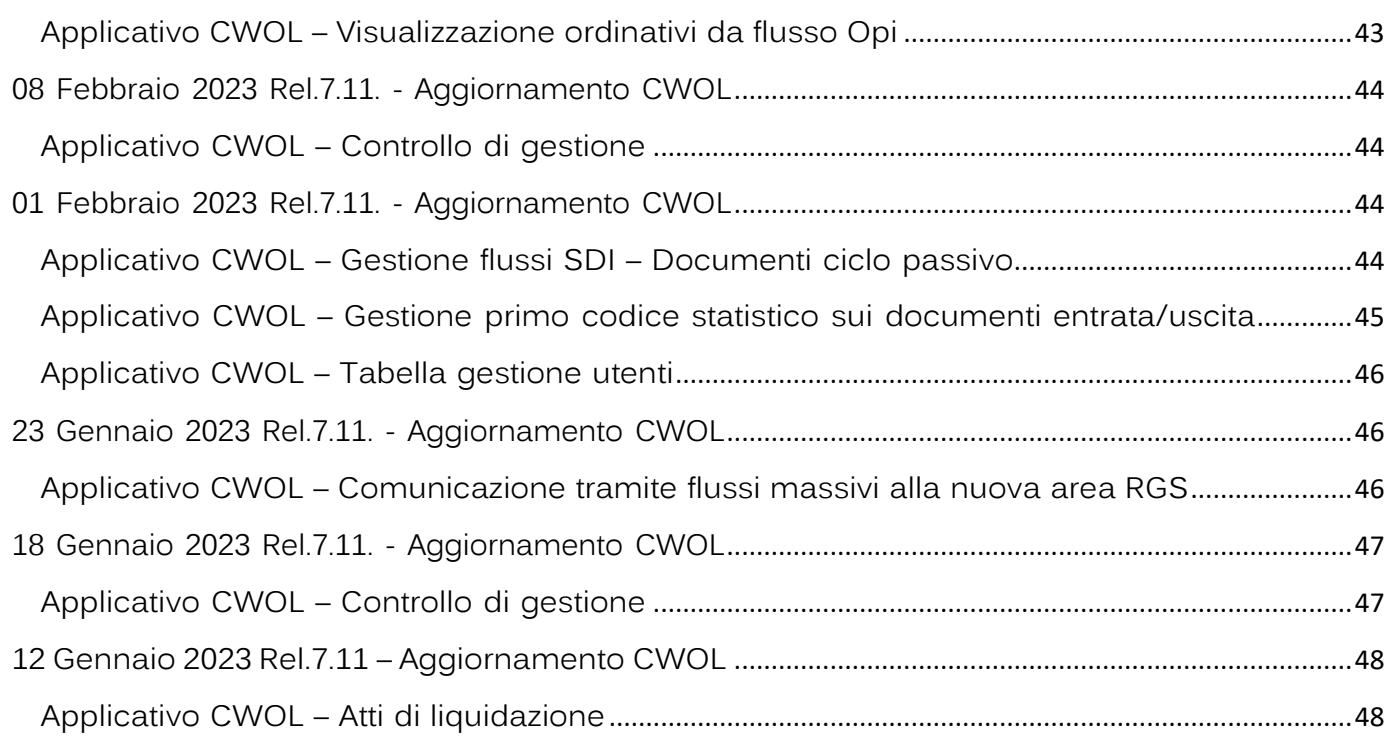

Cordialmente Jesi, lì 12/01/2023

> Servizio Assistenza PalitalsoftCityware.online – Area Economico – Finanziaria

#### Sede legale ed operative:

Palitalsoft S.r.l. Via Brodolini, 12<br>60035, Jesi – AN

altre sedi:<br>
Via Paganini, 57<br>
62018, Potenza Picena – MC 41123, Modena – MO<br>
T. +39 0733 688026 1. +39 059 847066

Via Porzio, 4 – Centro Direzionale – Isola G/1<br>80143, Napoli – NA<br>T. +39 081 5625276

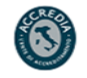

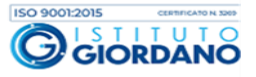

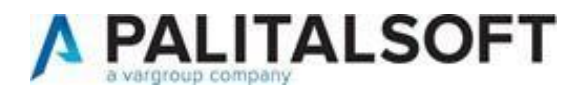

## <span id="page-5-0"></span>22 Dicembre 2023 – Aggiornamento CWOL

## <span id="page-5-1"></span>Applicativo CWOL- Monitoraggio Debiti e PCC

Aggiunte cinque nuove colonne (Assegnatario, Descrizione Assegnatario, Data Assegnazione, Data Liquidazione, Giorni Assegnati) alle estrazioni Excel dei Tempi medi ponderati di pagamento, di ritardo e della Tempestività pagamenti.

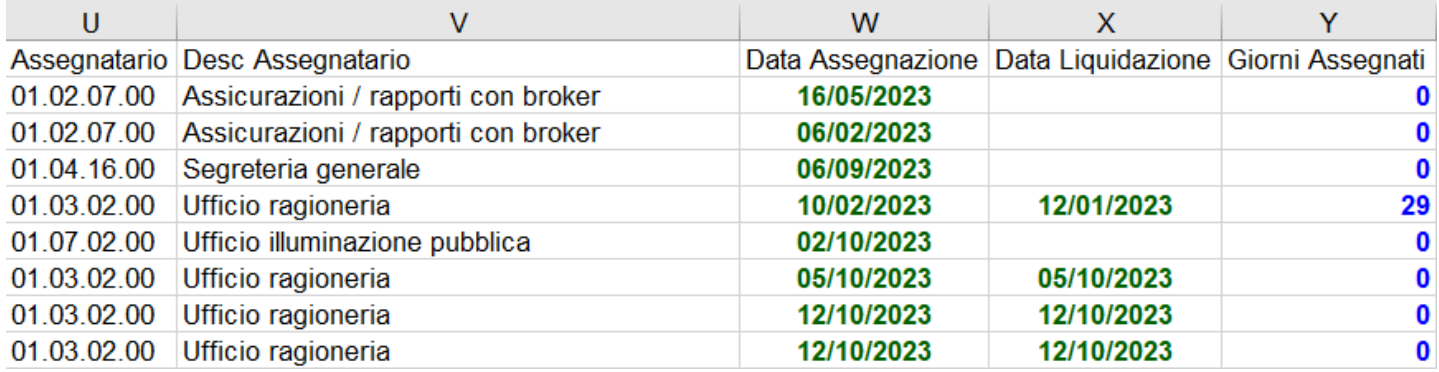

## <span id="page-5-2"></span>21 Dicembre 2023 – Aggiornamento CWOL

### <span id="page-5-3"></span>Applicativo CWOL- Gestione flussi SDI, Documenti Uscita

Miglioria: rivisitato il riepilogo assegnazione distinto ora in Assegnato/Abbuonato, Ritenute assegnate e la differenza con il totale documento.

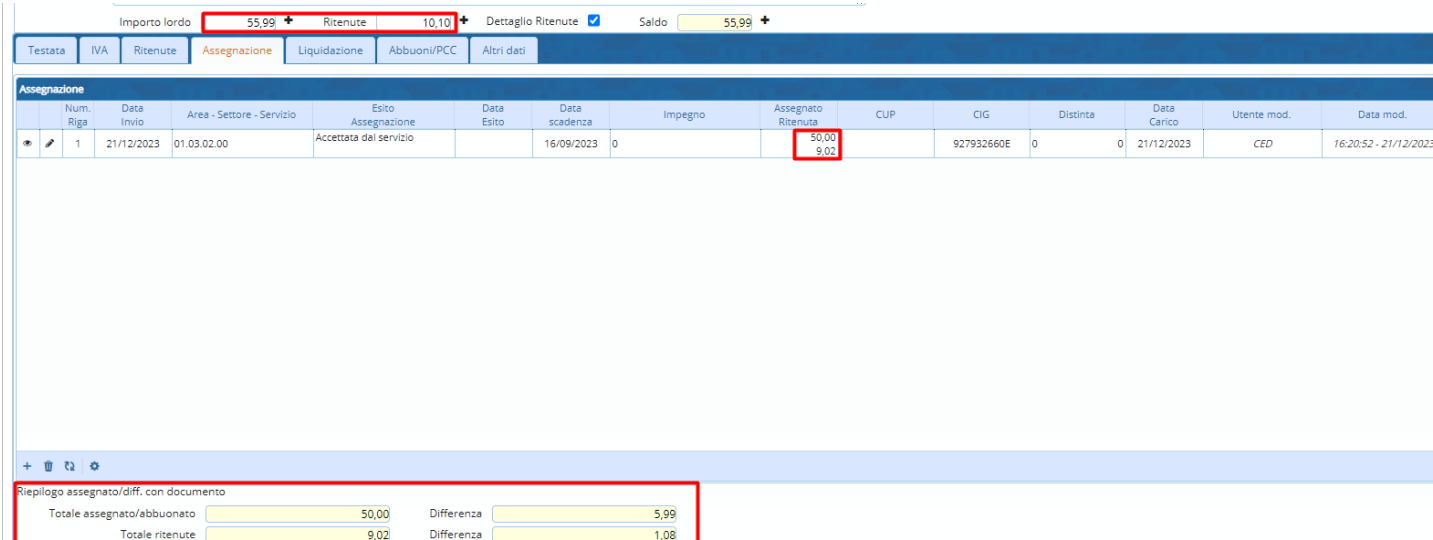

## <span id="page-5-4"></span>Applicativo CWOL- Documenti Uscita

h.

Aggiunto automatismo caricamento ritenute in caso di nuovo caricamento da Documenti Uscita per Tipo IVA split Istituzionale/Commerciale come già presente in Gestione flussi SDI.

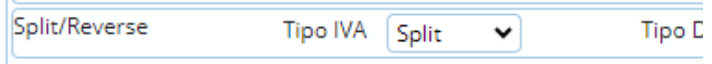

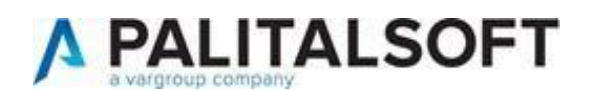

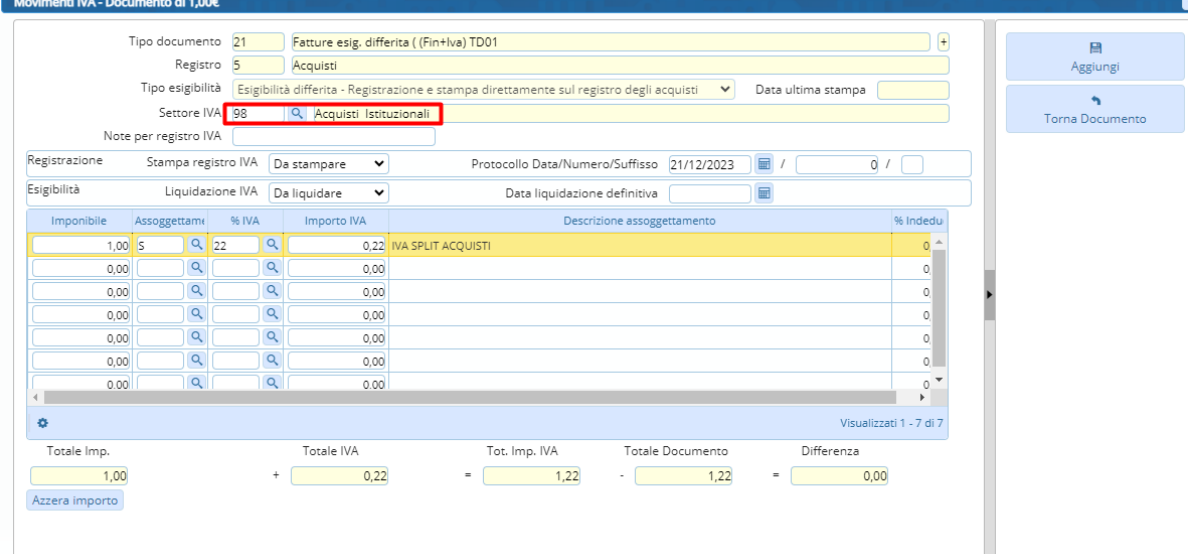

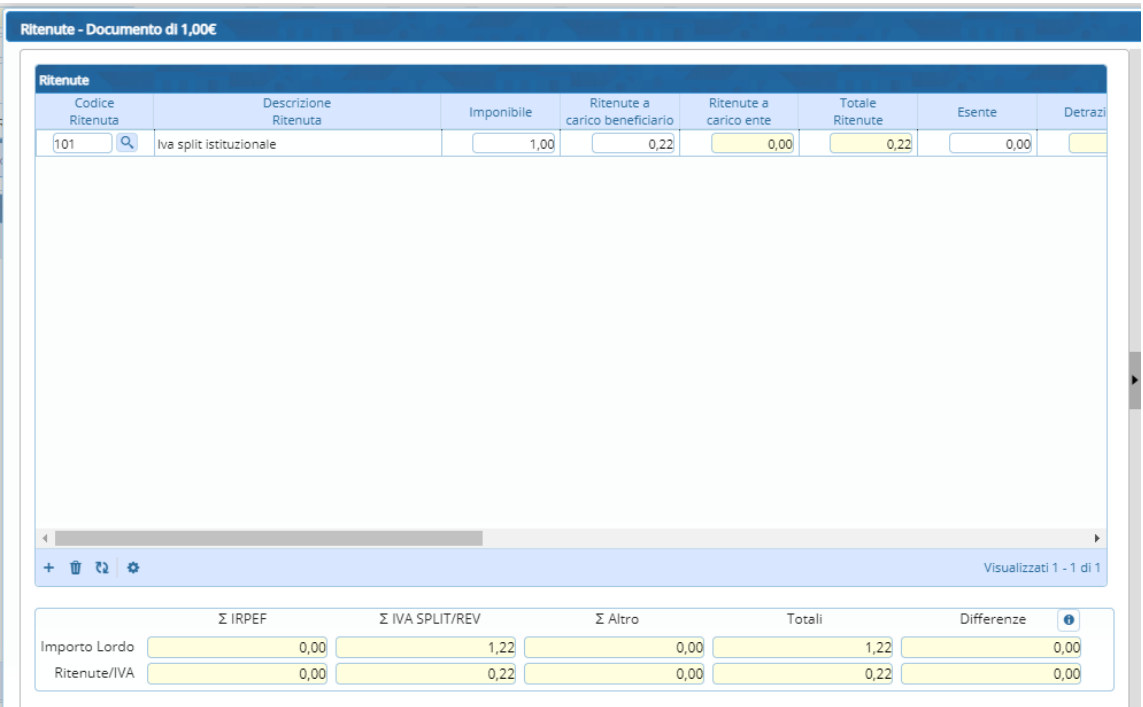

## <span id="page-6-0"></span>20 Dicembre 2023 – Aggiornamento CWOL

## <span id="page-6-1"></span>Applicativo CWOL- Liquidazione documenti

Anticipato controllo già presente in emissione mandato del Cofog non valido per una specifica Missione Programma in sede di liquidazione documenti così da provvedere già in fase di inserimento liquidazione alla correzione.

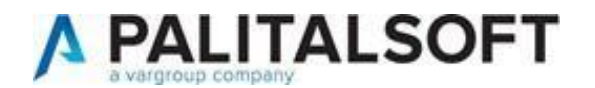

 $\mathbf{r}$ 

### LETTERA DI AGGIORNAMENTO

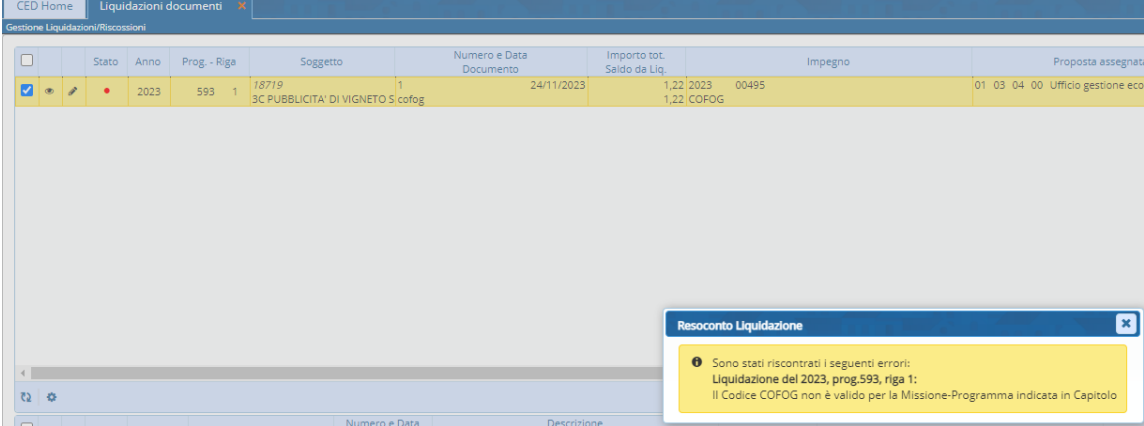

## <span id="page-7-0"></span>15 Novembre 2023 – Aggiornamento CWOL

<span id="page-7-1"></span>Applicativo CWOL- Gestione flussi SDI

### Implementata in paginazione la colonna CUP

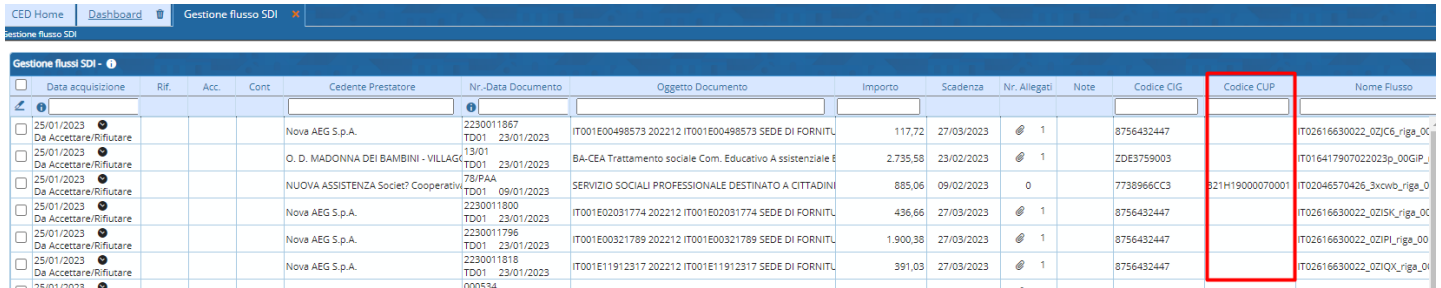

## <span id="page-7-2"></span>Applicativo CWOL- Documenti Uscita

 Divise in due colonne Numero e Data Documento. Implementata la ricerca per Importo Lordo in paginazione Documenti Uscita

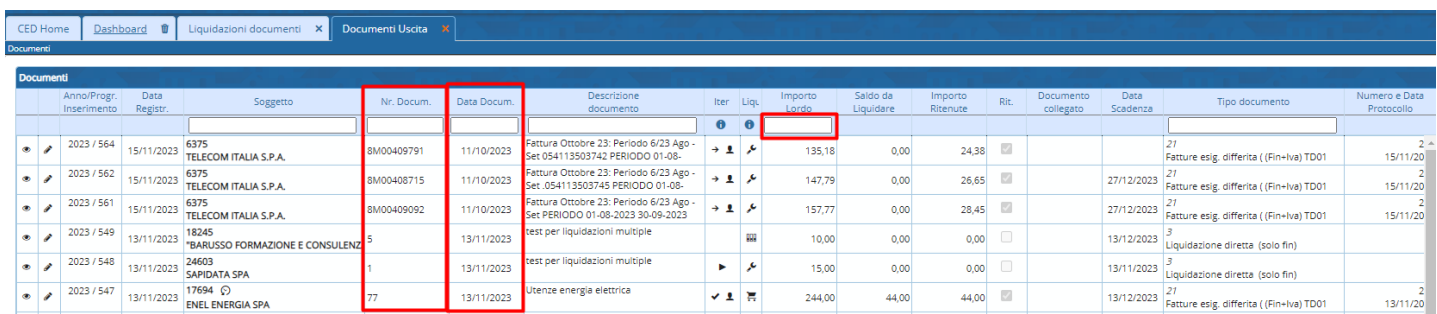

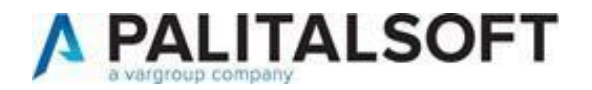

## <span id="page-8-0"></span>Applicativo CWOL- Liquidazione documenti

Implementata la possibilità di liquidare fattura e nota credito collegate selezionandone solamente una in sede di liquidazione documenti.

Il rispettivo documento collegato verrà anch'esso liquidato. Il documento collegato si può visualizzare dall'occhio che selezionandolo diventa verde.

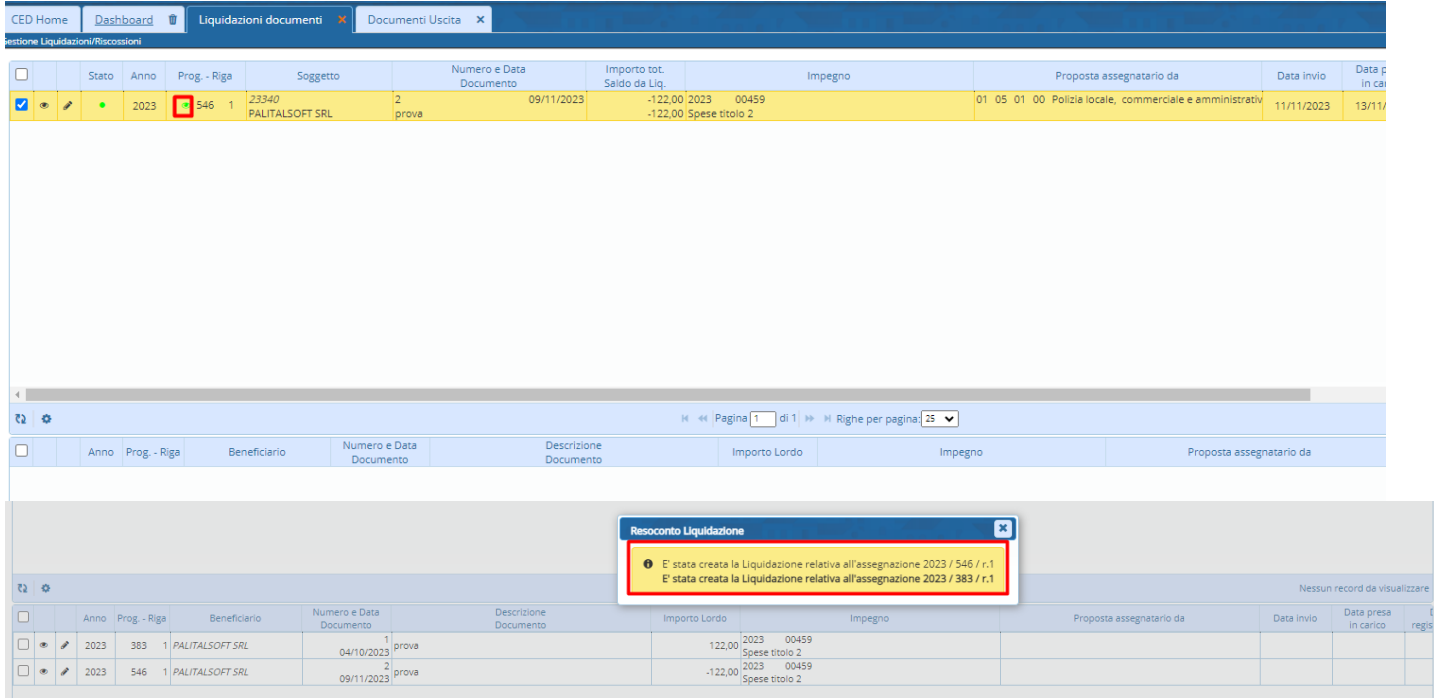

Anche procedendo ad inserire la liquidazione dall'assegnazione avvertirà di liquidare anche il documento collegato.

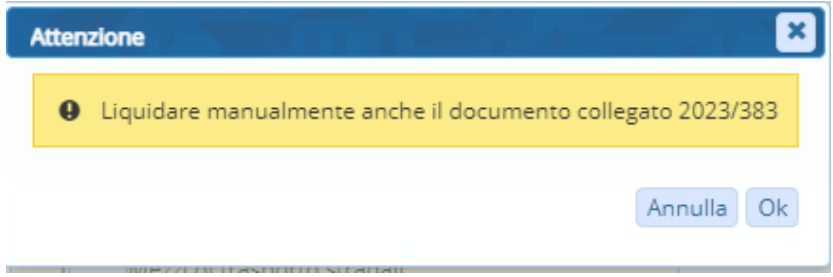

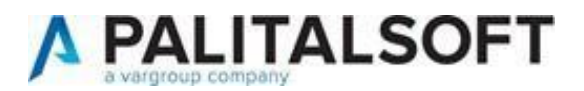

## <span id="page-9-0"></span>14 Novembre 2023 – Aggiornamento CWOL

## <span id="page-9-1"></span>Applicativo CWOL- Gestione flussi SDI

#### Resi modificabili i campi CIG e CUP per la ricerca impegni in Gestione flussi SDI

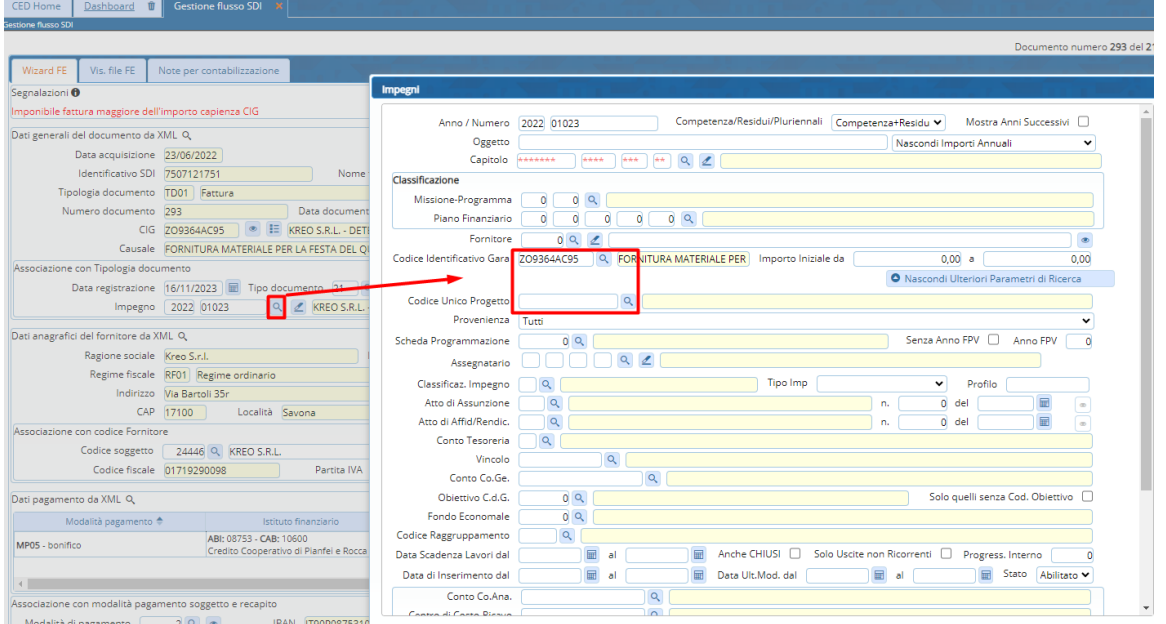

## <span id="page-9-2"></span>Applicativo CWOL- Controllo di Gestione

• Nell'Esplorazione dei soggetti aggiunte le colonne del servizio, dell'utilizzo previsto ed effettivo e del peso; aggiunta anche la possibilità di effettuare un'estrazione Excel.J.

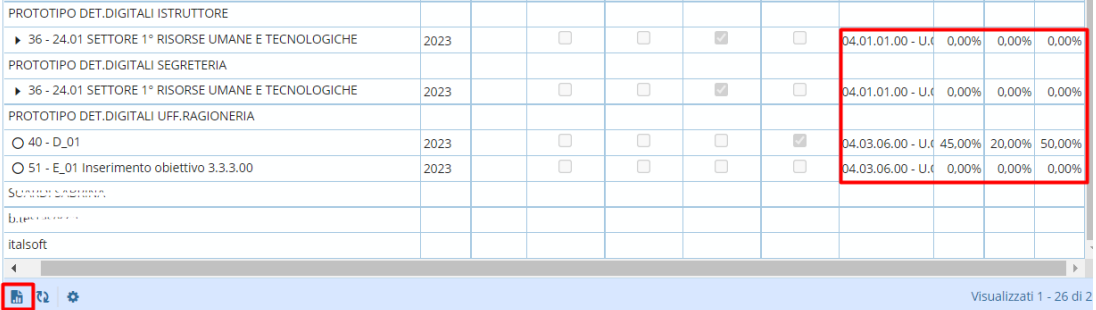

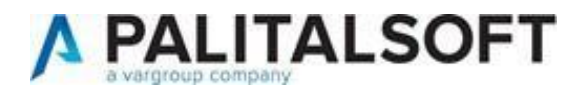

## <span id="page-10-0"></span>27 Ottobre 2023 – Aggiornamento CWOL

<span id="page-10-1"></span>Applicativo CWOL- Aggiunti elementi di selezione in paginazione atti di liquidazione

• Implementata la barra di selezione in elenco paginazione atti di liquidazione con la possibilità di gestione dei nuovi parametri:

#### TIPO – ANNO – NUMERO

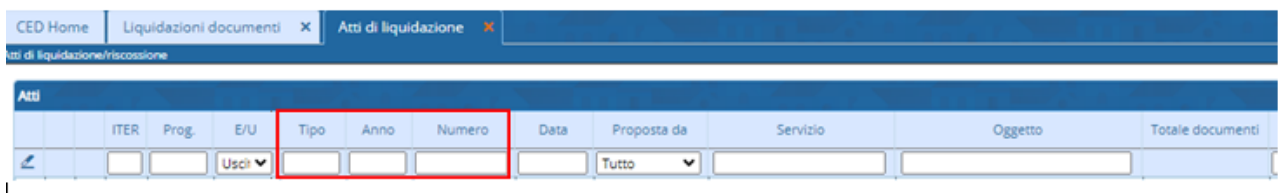

## <span id="page-10-2"></span>27 Ottobre 2023 – Aggiornamento CWOL

### <span id="page-10-3"></span>Applicativo CWOL- Controllo di Gestione

• Nuovo programma di gestione dei prospetti di stampa con possibilità di salvataggio su Alfresco (istruzioni:

https://wiki.nuvolaitalsoft.it/lib/exe/fetch.php?media=guide:2023 cdg\_manuale\_classificazioni\_e\_nuovo\_prog [ramma\\_stampe.pdf\)](https://wiki.nuvolaitalsoft.it/lib/exe/fetch.php?media=guide:2023_cdg_manuale_classificazioni_e_nuovo_programma_stampe.pdf)

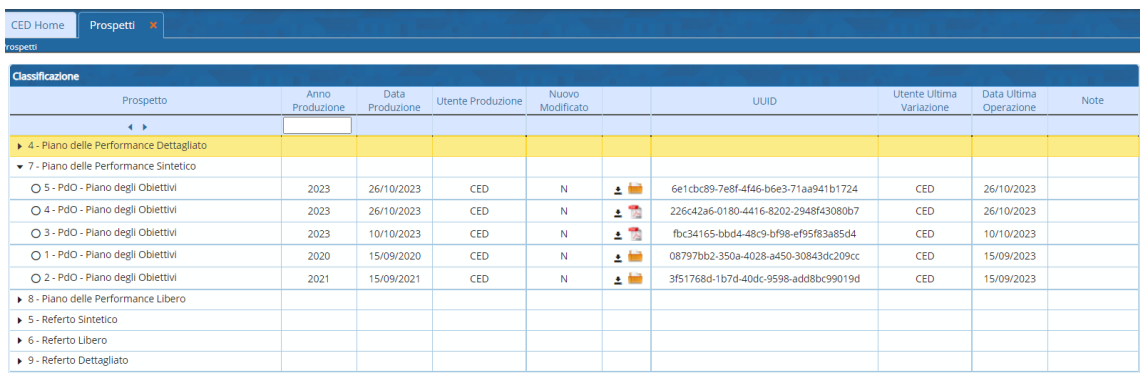

- Ulteriori implementazioni apportate ai prospetti del Referto e del PdO:
	- o Stampa della percentuale di realizzazione dell'obiettivo nel Referto.
	- o Nuova sezione in stampa per quello che riguarda le Classificazioni.
	- o Stampa delle rilevazioni negli indicatori.

## <span id="page-10-4"></span>11 Ottobre 2023 – Aggiornamento CWOL

### <span id="page-10-5"></span>Applicativo CWOL - Valorizzazione campo tipo IVA = REVERSE

<span id="page-10-6"></span>Implementata in fase di contabilizzazione il modo fi valorizzare il campo natura iva. Se nel flusso è presente soltanto il tag <natura> (tipo N6.2) e NON è presente il tag <esigibilitàIva> (I/D/S -Immediata/Differita/Scissione)

La procedura imposta il tipo iva = "REVERSE"

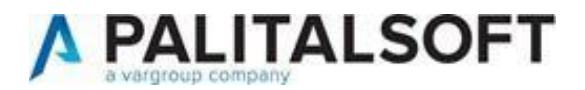

## <span id="page-11-0"></span>11 Ottobre 2023 – Aggiornamento CWOL

### <span id="page-11-1"></span>Applicativo CWOL – Verifica in applicazione avanzo vincolato al netto di accantonamenti

Implementato controllo in fase variazione di bilancio con applicazione avanzo.

Se nel vincolo (avanzo vincolato) è presente la quota accantonata nel rendiconto precedente, al momento in cui viene applicato avanzo, se l'importo supera il netto (ovvero la differenza tra valore iniziale e totale accantonato anno n-1) il programma restituisce un controllo bloccante.

Dalla situazione di competenza del vincolo è possibile visualizzare il saldo del di cui accantonato

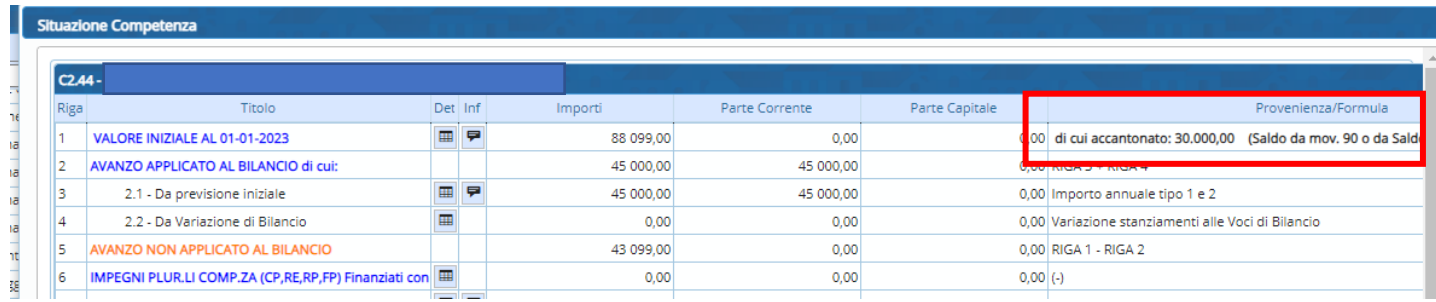

## <span id="page-11-2"></span>11 Ottobre 2023 – Aggiornamento CWOL

<span id="page-11-3"></span>Applicativo CWOL – Aggiornamento estremi in proposta Variazioni di bilancio provvisoria

Quando la proposta di variazione è stata resa definitiva e quindi ha un atto di assunzione, scegliendo tra Elenco Prop. Atti presenti (e non solo da Elenco Atti Presenti) si deve valorizzare nei parametri di ricerca l'atto di assunzione.

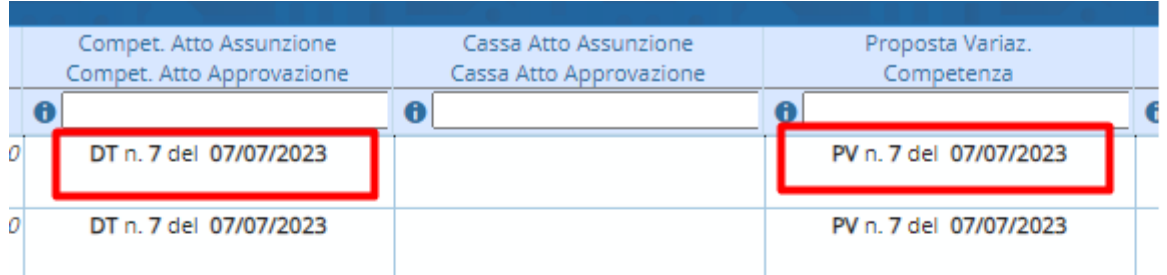

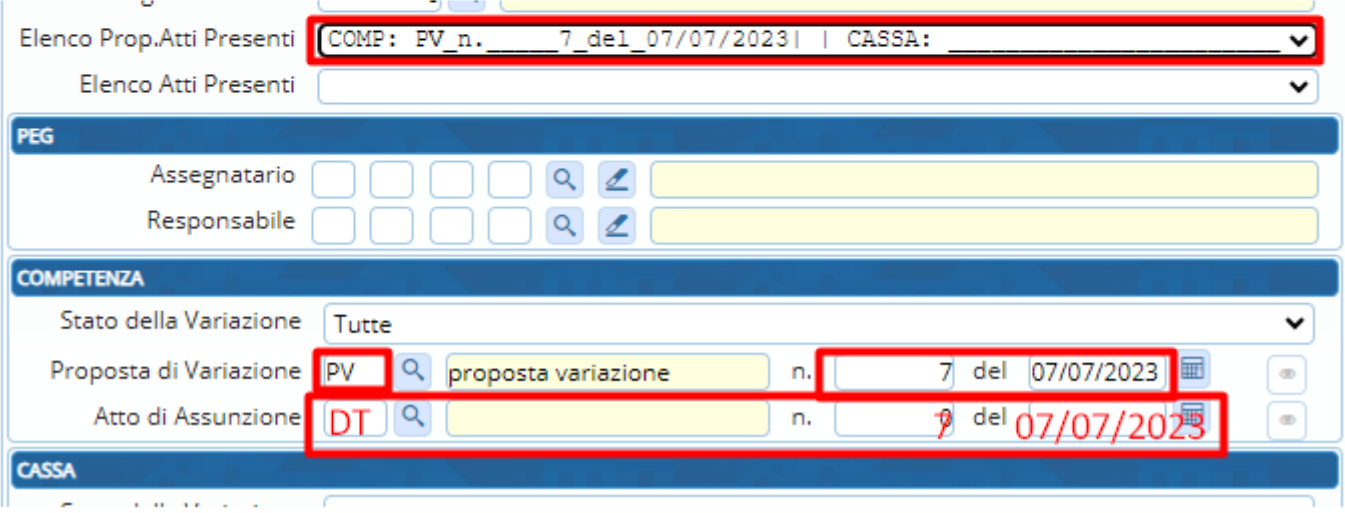

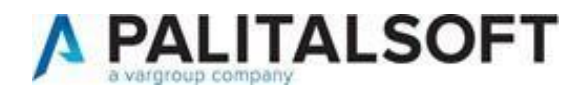

## <span id="page-12-0"></span>11 Ottobre 2023 – Aggiornamento CWOL

<span id="page-12-1"></span>Applicativo CWOL - Implementata funzione di contabilizzazione fatture TD01 NEGATIVE

Nella fattura è presente una parte negativa da recuperare e una parte positiva imponibile + iva Es.

## Dati di riepilogo per aliquota IVA e natura

Aliquota IVA (%): 22.00 Natura operazioni: (!!! codice non previsto !!!) Totale imponibile/importo: 0.47 Totale imposta: 0.10 Esigibilità IVA: S (scissione dei pagamenti) Riferimento normativo: Art. 17-ter DPR 633/72 Scissione Pagamenti

Aliquota IVA (%): 0.00 Natura operazioni: N1 (escluse ex art.15) Totale imponibile/importo: -4.00 Totale imposta: 0.00 Esigibilità IVA: (!!! codice non previsto !!!) Riferimento normativo: Importo escluso da IVA art.15 DPR 633/72

Inserire con tipo documento nota di credito "TD04" TESTATA

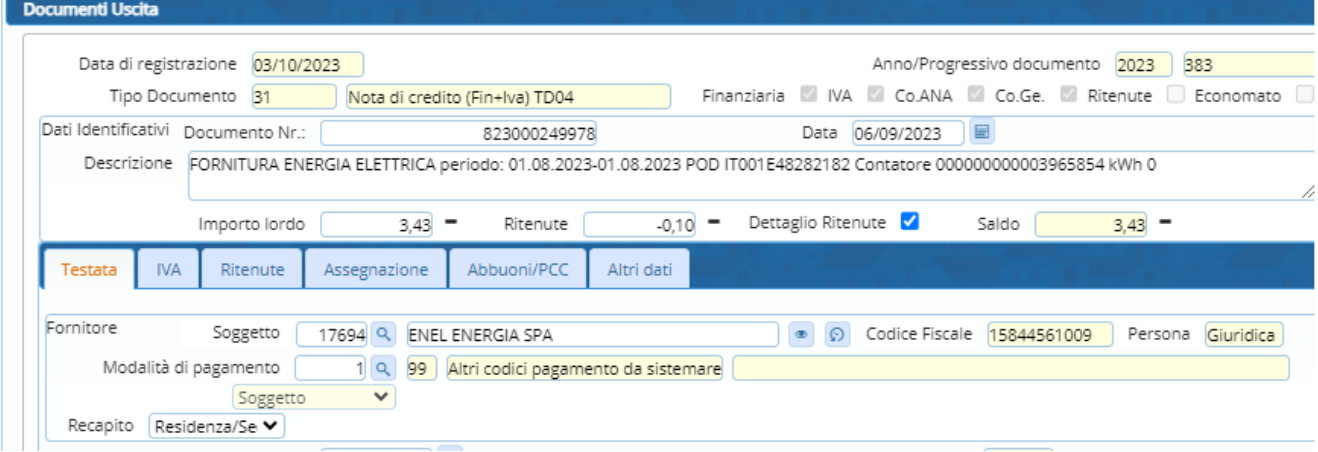

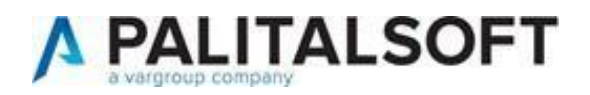

#### IVA

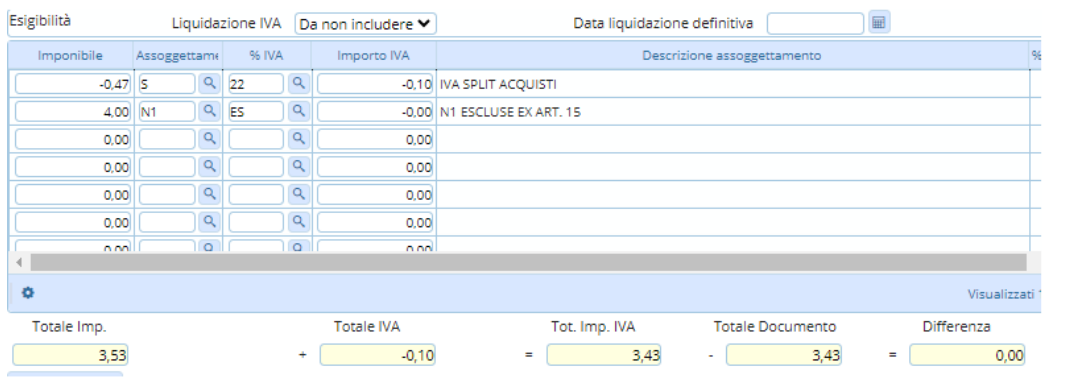

#### RITENUTA

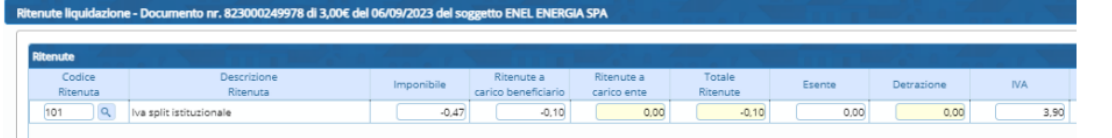

#### ASSEGNAZIONE

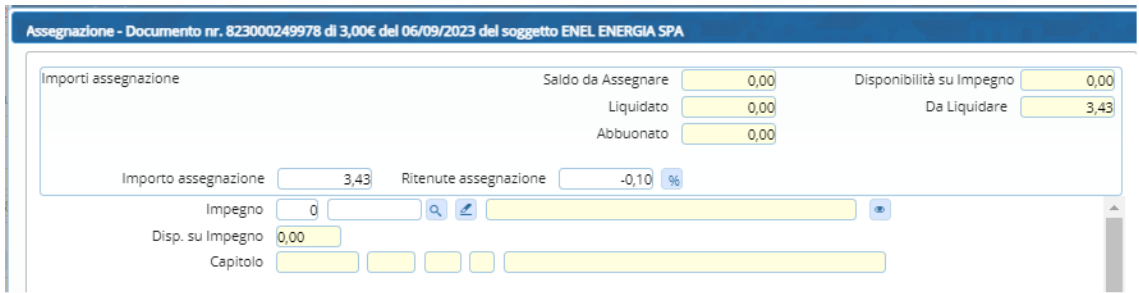

## <span id="page-13-0"></span>28 Settembre 2023 – Aggiornamento CWOL

## <span id="page-13-1"></span>Applicativo CWOL- Controllo di Gestione

- Snellimento nella registrazione delle azioni automatiche con obiettivo approvato che non prevedono più il messaggio di warning quando si clicca "Applica".
- In ogni azione registrata automaticamente viene mostrato il valore precedente alla modifica.
- Le azioni che registrano la modifica di un'attività mostrano anche il progressivo dell'attività che si è modificata.
- Modificando il progressivo delle attività e cliccando poi "Applica" si modifica l'ordinamento delle attività in base alla numerazione data.
- Per una migliore fruizione delle attività è stato aggiunto un bottone che permetterà la compilazione di tutti i campi delle singole attività in una seconda finestra:
- Aggiunti controlli di congruenza tra le date interne all'attività (durata/anno) e tra l'anno dell'attività e la validità dell'obiettivo:

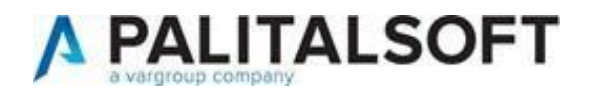

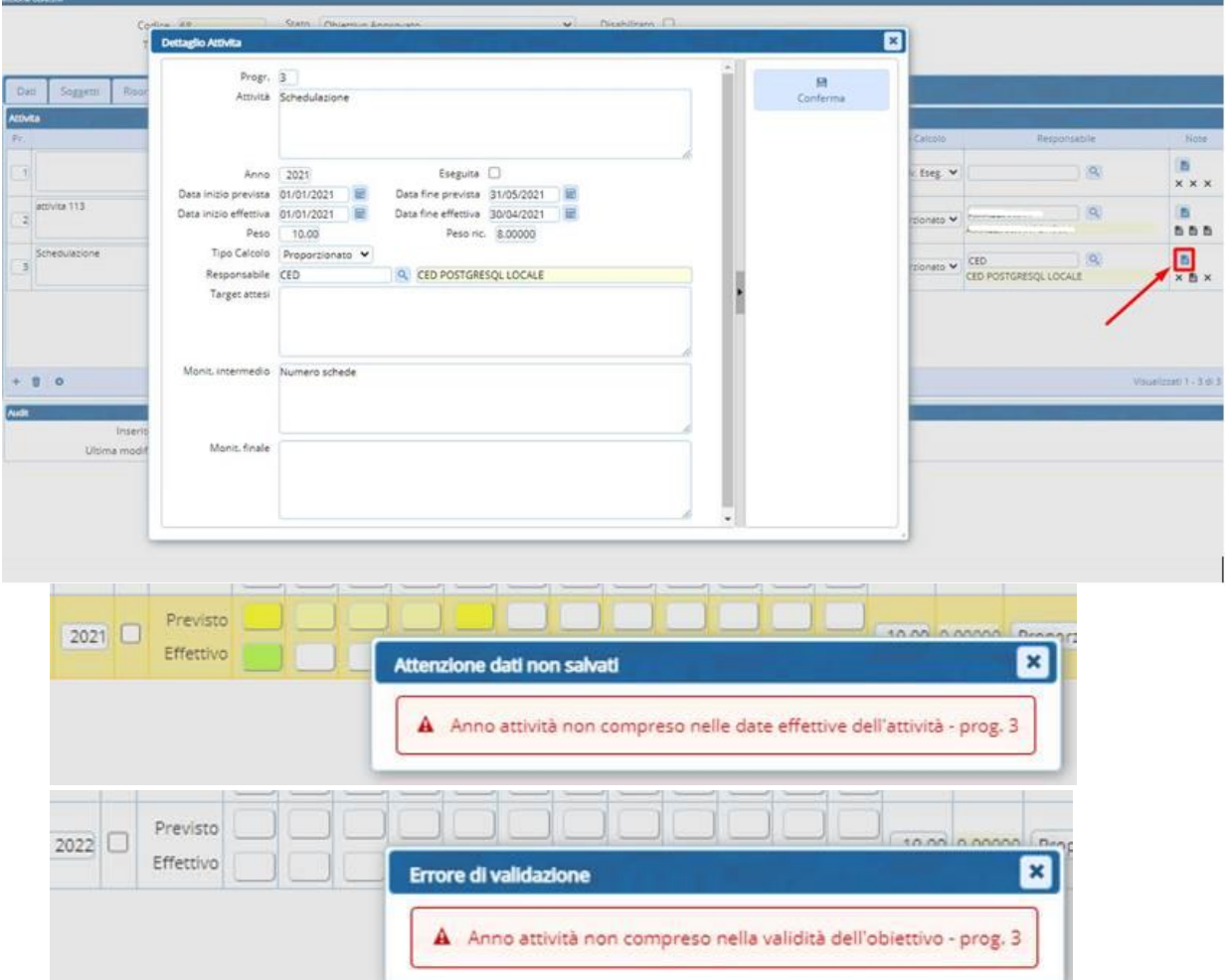

## <span id="page-14-0"></span>07 Settembre 2023 – Aggiornamento CWOL

<span id="page-14-1"></span>Applicativo CWOL- Controllo di Gestione

Aggiunta la possibilità di eliminare massivamente gli elementi presenti nelle varie sezioni degli obiettivi:

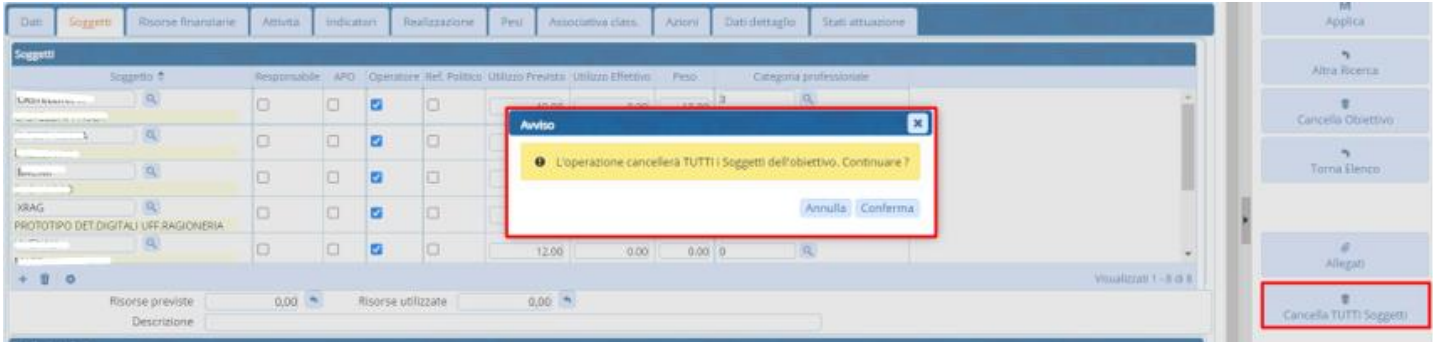

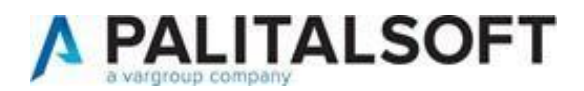

## <span id="page-15-0"></span>05 Settembre 2023 – Aggiornamento CWOL

### <span id="page-15-1"></span>Applicativo CWOL- Controllo di Gestione

Aggiunta una colonna che indica la presenza (e il numero) o meno degli stati d'attuazione negli obiettivi:

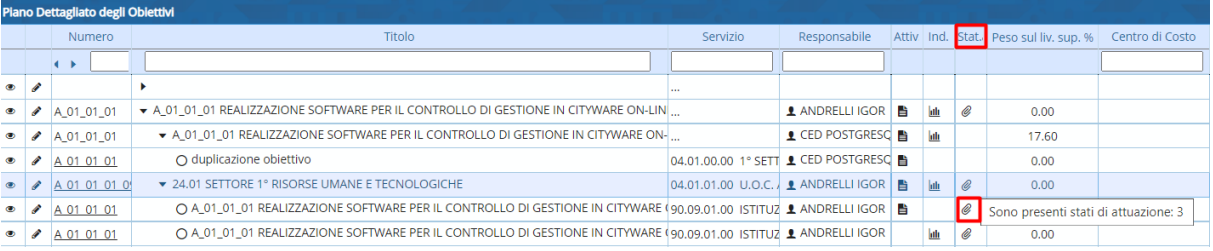

### <span id="page-15-2"></span>Applicativo CWOL- Contabilità Analitica

Rilasciata nuova versione delle funzionalità di inserimento/gestione dei dati della Contabilità Analitica nei moduli "Fatturazione Entrate" e "Documenti Entrata/Uscita", la tab presente nella versione precedente è stata sostituita dal bottone "Co.Ana" presente nel menu di destra:

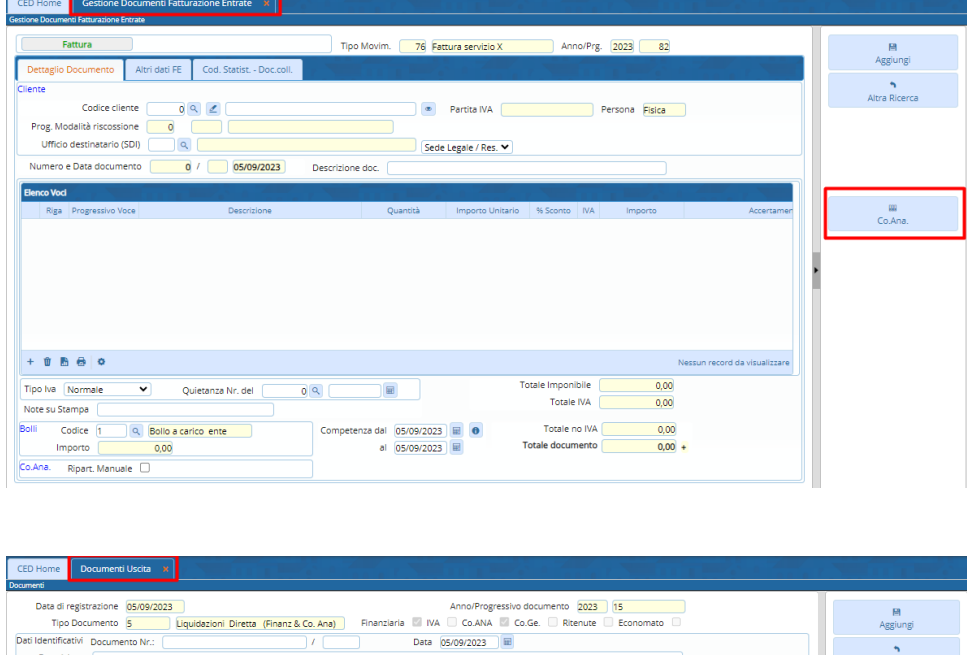

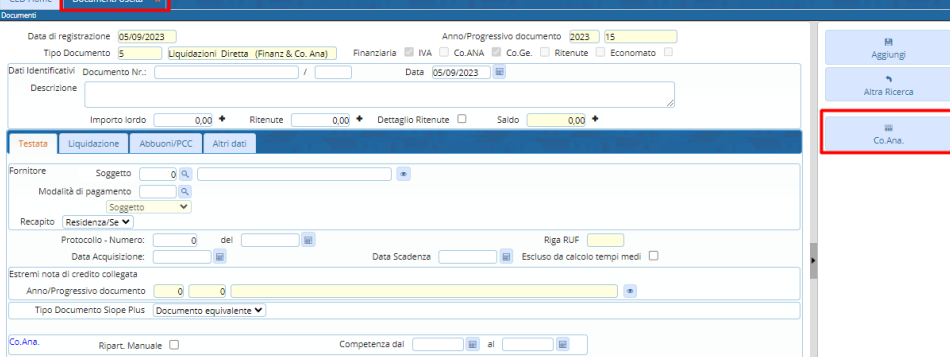

Cliccando sul bottone viene visualizzata la seguente schermata che presenta nel menu di destra tutte le funzionalità di gestione della stessa

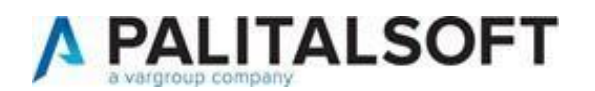

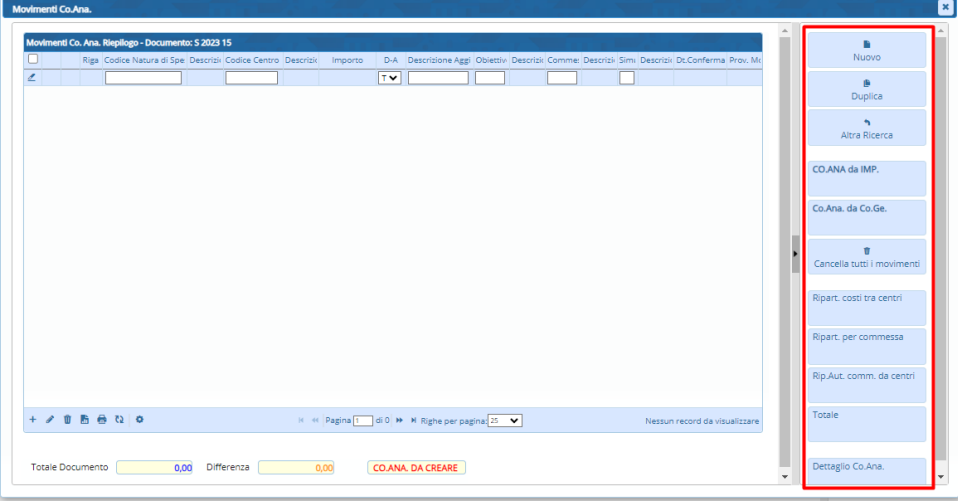

## <span id="page-16-0"></span>04 Settembre 2023 – Aggiornamento Cityware

<span id="page-16-1"></span>Applicativo Cityware – Aggiornamento tassonomia BDAP bilancio consolidato

Nella patch è presente la nuova tassonomia aggiornata per la creazione del flusso XBRL, rilasciata il 17/04/2023

(versione 41.4)

## <span id="page-16-2"></span>01 Settembre 2023 – Aggiornamento CWOL

<span id="page-16-3"></span>Applicativo CWOL- Comun. Oper. Su Fatture a PCC

Aggiunta possibilità di escludere documenti al momento della generazione del flusso per invio comunicazione di abbuoni e sospensioni in Area RGS

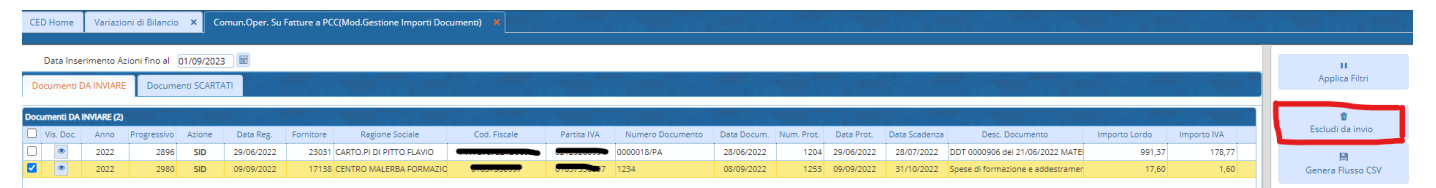

Così il documento escluso finirà tra i "Documenti scartati" con il seguente motivo di scarto

# **PALITALSOFT**

### LETTERA DI AGGIORNAMENTO

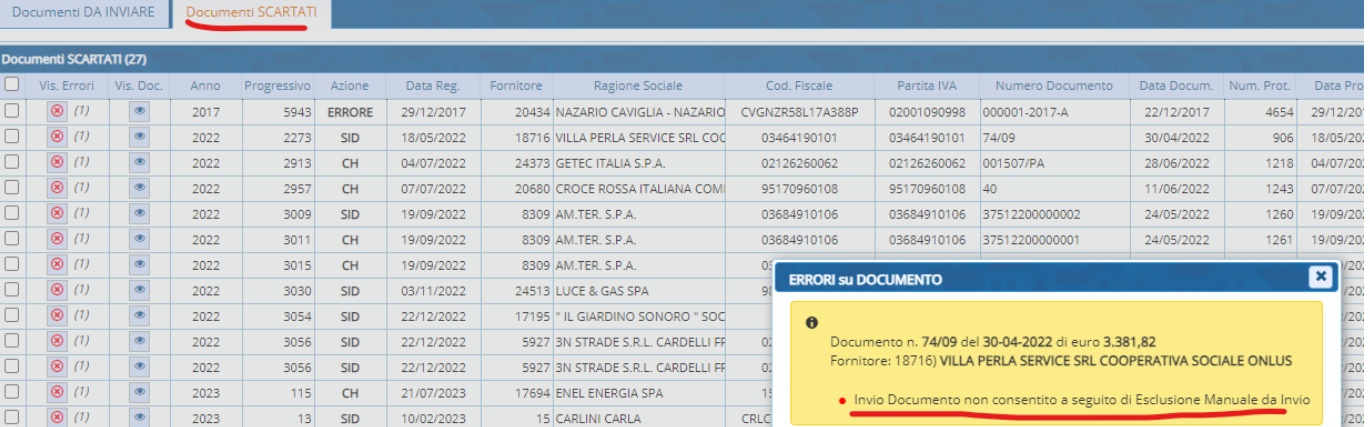

## <span id="page-17-0"></span>Applicativo CWOL- Storico flussi PCC

Aggiunta possibilità di eliminare il flusso da inviare in PCC se errato, in questo modo verranno eliminati anche i documenti dal punto di menù "Dettaglio storico flussi" e verranno riportati nel punto di menu "Comun. Oper. Su Fatture a PCC" per la generazione di un nuovo flusso

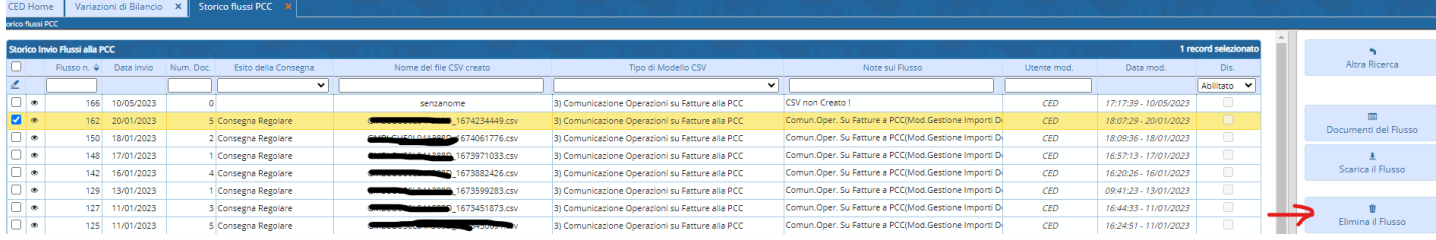

N.B. – Per attivare tale possibilità occorre modificare l'autorizzazione FES-38 dell'utente mettendola in C

## <span id="page-17-1"></span>22 Agosto 2023 – Aggiornamento CWOL

## <span id="page-17-2"></span>Applicativo CWOL- Interoperabilità con gli atti

Aggiunta la possibilità di personalizzare nuovi campi da richiedere in fase di prenotazione di accertamenti e/oimpegni dagli atti.

È possibile personalizzare i seguenti campi

- Entrate/Spese ricorrenti +
- Cofog

Il percorso da effettuare è il seguente:

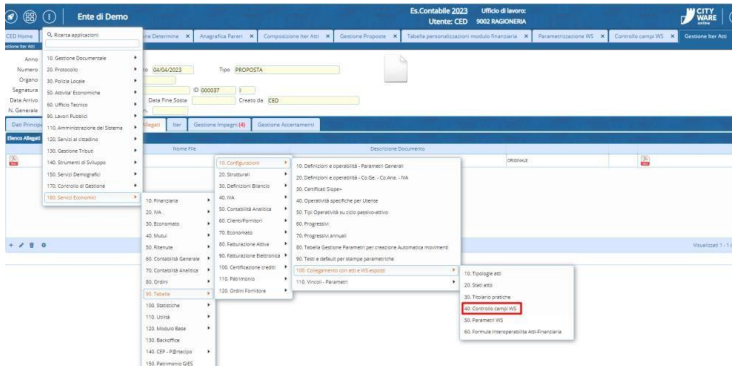

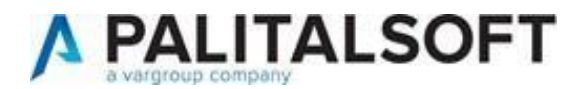

Per dettagli sui criteri e le varie possibilità di personalizzazione è a disposizione il nostro centro d'assistenza.

## <span id="page-18-0"></span>1 Agosto 2023 – Aggiornamento CWOL

## <span id="page-18-1"></span>Applicativo CWOL – Impegni

Risolto bug in fase di cambio classificazione dell' accertamento/impegno: in casi particolari veniva azzerato il numero

#### dell'atto e la data.  $Disabilitato$   $\Box$ Competenza Capitolo 0101101 1234 123 123 voce di bilancio Disponibilita' ad Impegnare 9.868,00 0 Disponibilita' ad Impegnare (+/-Var.Provv.)  $9.86800$   $\theta$ Classificazione Impegno Dati Aggiuntivi Co.Ge. - Co.Ana. Note Vincoli ssificazione Missione-Programma 1 1 1 Organi istituzionali<br>Piano Finanziario 1 1 1 1 9 Q. Assegni di ricerca<br>Transazione U.E. 8 - Per le Spese non correlate ai Finanziamenti della UE Cofog 1 1 | Q | Organi esecutivi e legislativi, attività finanziari e fiscali e affari este  $\overline{\smash{\triangleright}}$  Uscita non Ricorrente Transazione U.E. 8 - Per le Spese non correlate ai Finanziamenti della UE<br>Classifica: Impegno D. Q. (Impegni/Accertamenti definitivity in Perfinitivity of Profilo (201058) Alta del<br>Atta di Assunzione DT Determina (mod. 202 Atto di Assunzione DT Determina (mod. 2022 03) n. 194 del 31/07/2023 Assunzione DT Determina (mod. 2022 03)<br>Contabile esecutiva il proportione di profitto di profitto di profitto di profitto di profitto di profitto di<br>Oggetto Impegno con campi WS Parere/Visto Contabile esecutiva il  $\textbf{E} \textit{scluso da Controlo Dodicesimi} \quad \textcolor{red}{\Box} \qquad \qquad \textbf{E} \textit{sportable per Amministrazione Trasparente} \quad \textcolor{red}{\Box}$ Importo Iniziale **1,00** Es<br>Fornitore 23340 Q PALITALSOFT SRL  $\overline{\bullet}$   $\circ$   $\circ$ Gestione Ordini/Contrib. Gestione Ordini Obbligatoria Conto Tesoreria 02 Q Contabilità Fruttifera Libera<br>Drovenienza CD-Da compotenza pura  $\frac{1}{2}$

### Cambio della classificazione dell'impegno:

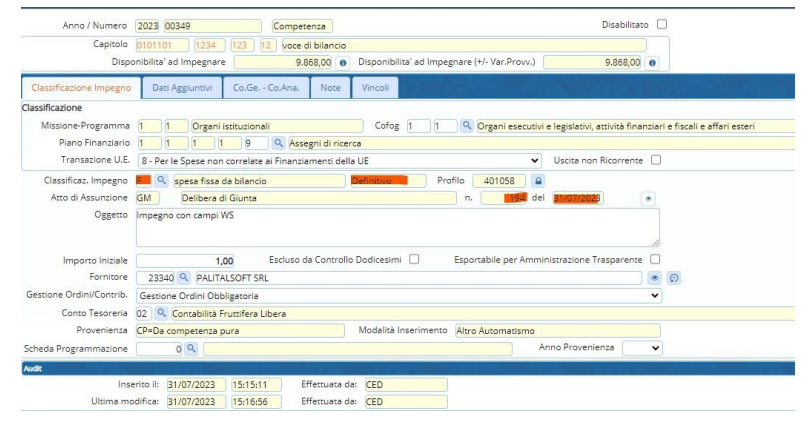

<span id="page-18-2"></span>21 Luglio 2023 – Aggiornamento CWOL

### <span id="page-18-3"></span>Applicativo CWOL – Data documento in Liquidazione senza fattura

Valorizzazione automatica data documento corrispondente alla data registrazione in caso di liquidazione diretta

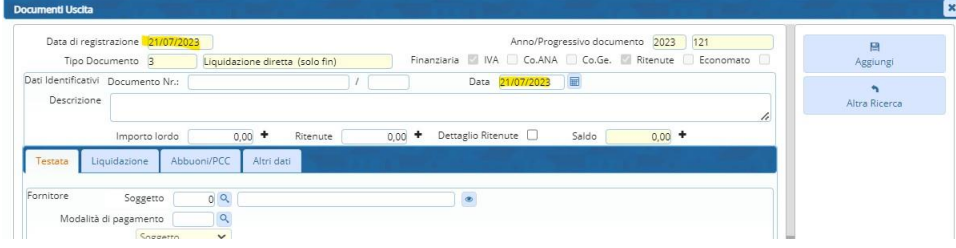

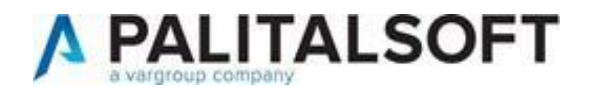

## <span id="page-19-0"></span>Applicativo CWOL – Cruscotto PCC

Adeguato l'import della funzione Cruscotto PCC in base al nuovo modello di esportazione dei documenti contabili dell'Area RG (ex PCC).

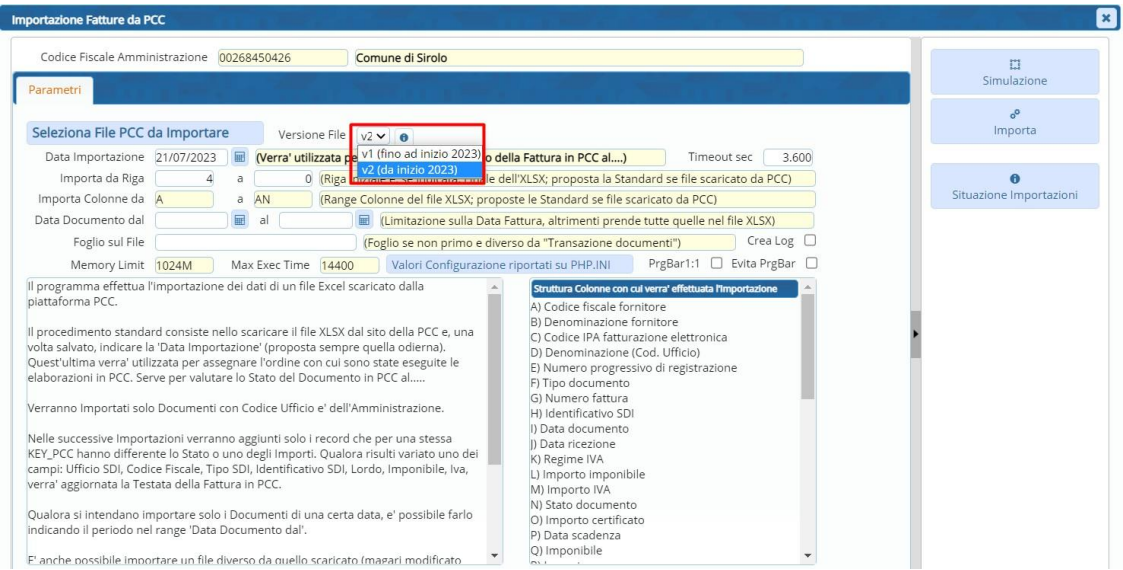

## <span id="page-19-1"></span>17 Luglio 2023 – Aggiornamento CWOL

## <span id="page-19-2"></span>Applicativo CWOL – Controllo di Gestione

Aggiunta la possibilità di aggiungere un valore manuale nel campo delle attività "Peso ric":

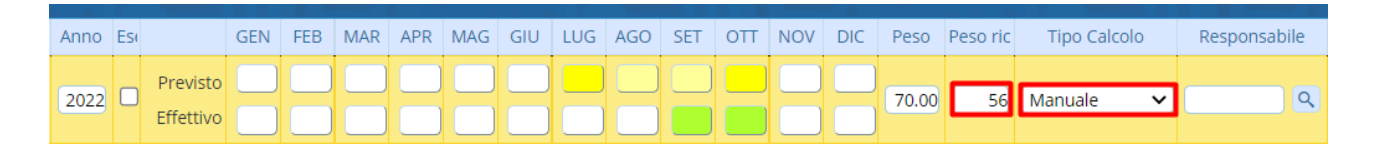

## <span id="page-19-3"></span>12 Luglio 2023 – Aggiornamenti campo identificativo SDI con le regole della Sogei

È stato aggiornato con la nuova patch il campo dell'identificativo SDI allineandosi alle regole della Sogei

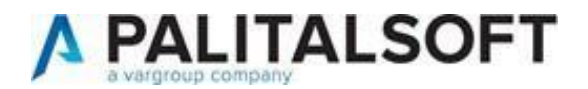

## <span id="page-20-0"></span>12 Luglio 2023 – Aggiornamento CWOL

<span id="page-20-1"></span>Applicativo CWOL – Voci di bilancio

Aggiunto tooltip in Situazione Capitolo in modo da visualizzare la codifica del Piano Finanziario e di Missione-Programma in base al livello in cui ci si posiziona.

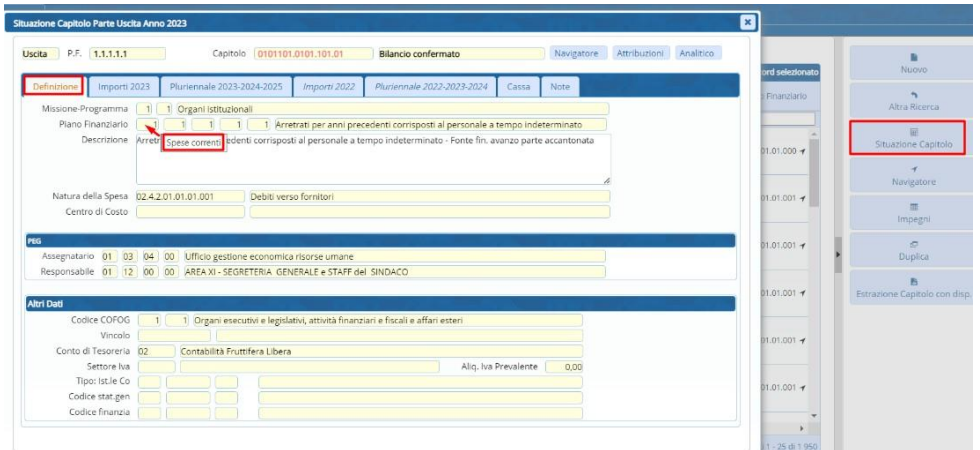

<span id="page-20-2"></span>Applicativo CWOL – Situazione Globale degli impegni selezionati

Aggiunta specifica distinzione tra competenza, residui e pluriennali al momento della selezione Situazione Globaledegli impegni selezionati

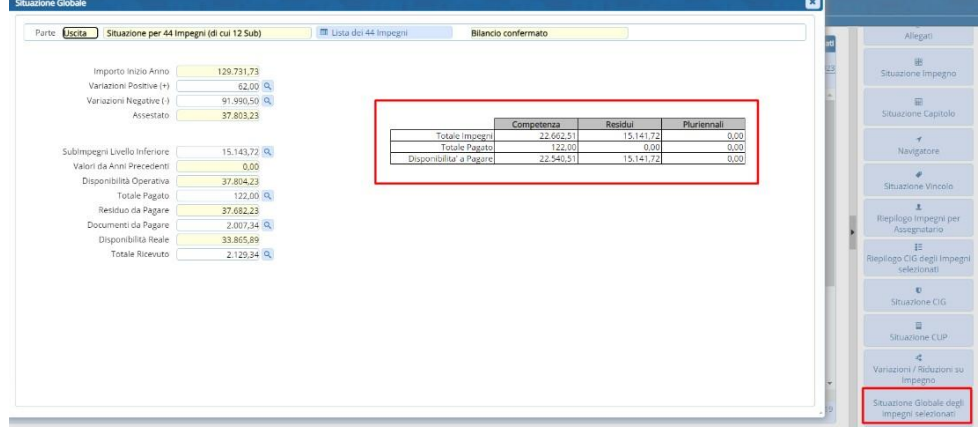

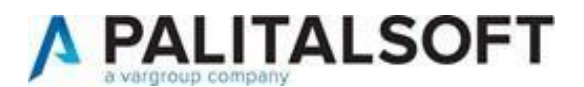

## <span id="page-21-1"></span><span id="page-21-0"></span>21 Giugno 2023 Rel.7.12 -Aggiornamento CWOL Applicativo CWOL – Lista documenti entrate

Aggiunta colonna che permette di consultare eventuali documenti collegati ad un determinato documento dientrata (es. note di credito e/o documenti di rimborso)

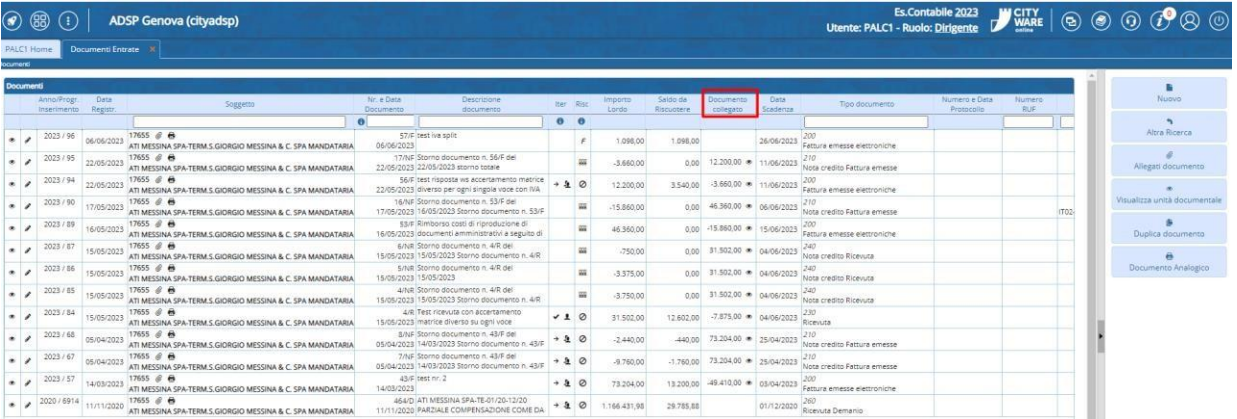

## <span id="page-21-2"></span>Applicativo CWOL –Navigatore

Aggiunta la possibilità di visualizzare sul navigatore le eventuali note di credito a rimborso. La visualizzazione di tali

documenti è stata inserita dopo le righe dell'assegnazione

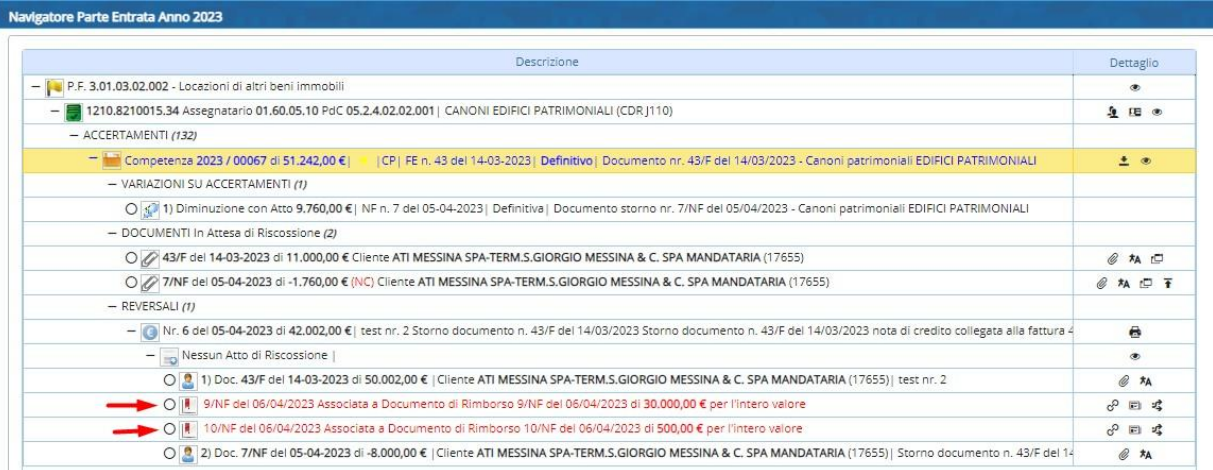

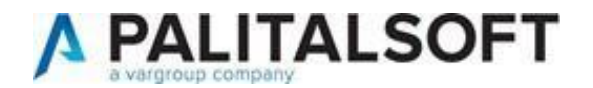

## <span id="page-22-0"></span>Applicativo CWOL – Creazione di un sub-impegno/sub-accertamento

Eliminato bug in fase di creazione di un sub-impegno/accertamento su esercizi successivi: in casi particolari il campoCompetenza/Residui rimaneva sbloccato.

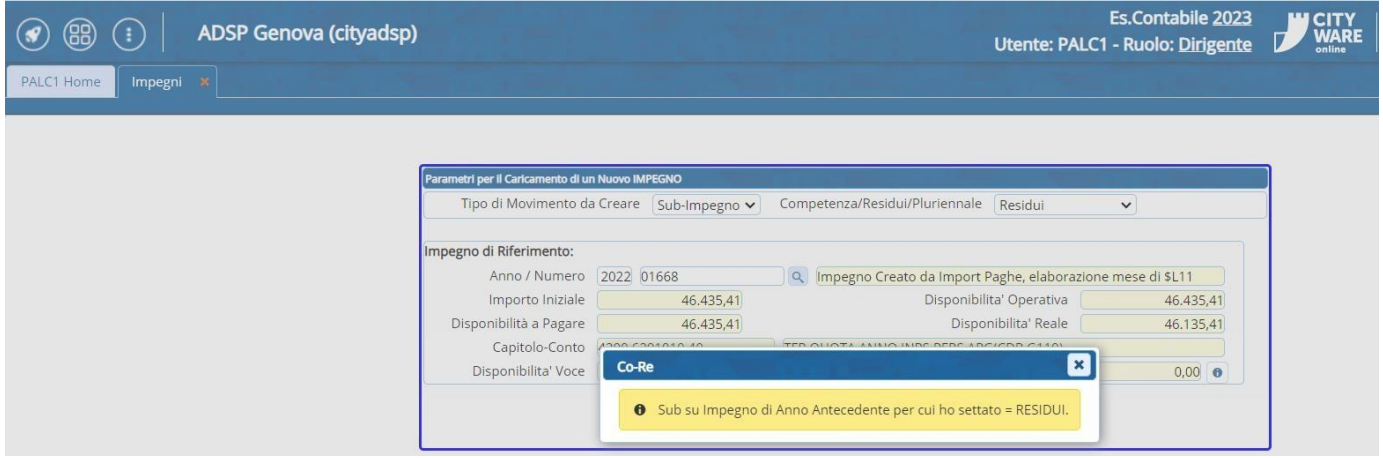

## <span id="page-22-1"></span>Applicativo CWOL – Lista Accertamenti/impegni

È stata aggiunta la colonna "Codice Classificazione accertamenti Impegni/ ".

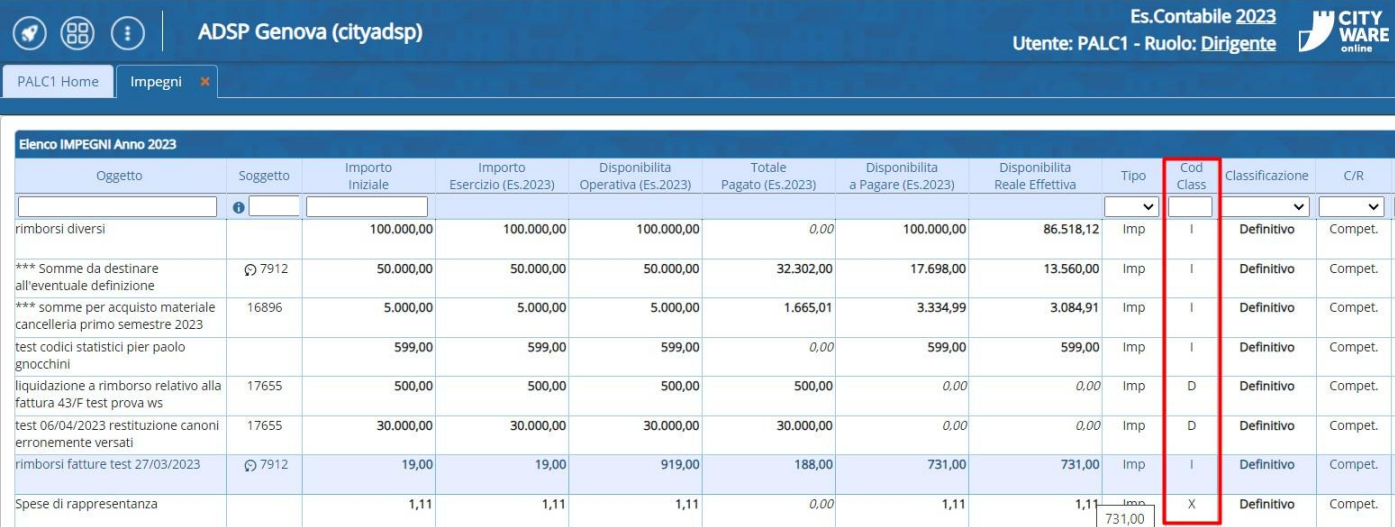

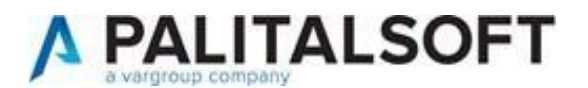

## <span id="page-23-1"></span><span id="page-23-0"></span>20 Giugno 2023 Rel.7.12 -Aggiornamento CWOL Applicativo CWOL – Navigatore – Riepilogo voce di bilancio per fornitore/cliente

Aggiunti i filtri per data ordinativo e la possibilità di escludere i documenti relativi a rimborsi di esercizi precedenti

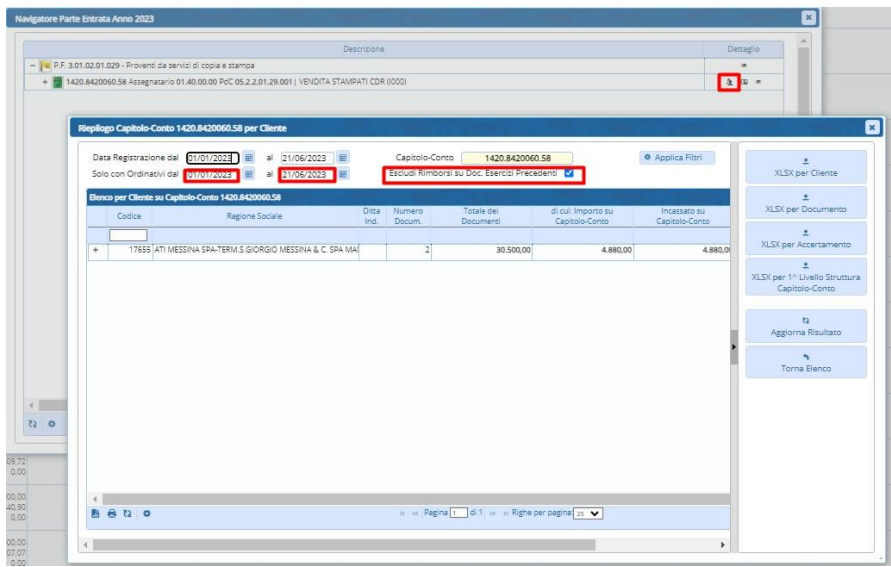

<span id="page-23-2"></span>16 Giugno 2023 Rel.7.12 -Aggiornamento CWOL

<span id="page-23-3"></span>Applicativo CWOL – Variazioni di bilancio

Aggiunta possibilità di modifica il vincolo e la voce di bilancio in variazioni di bilancio già inserite.

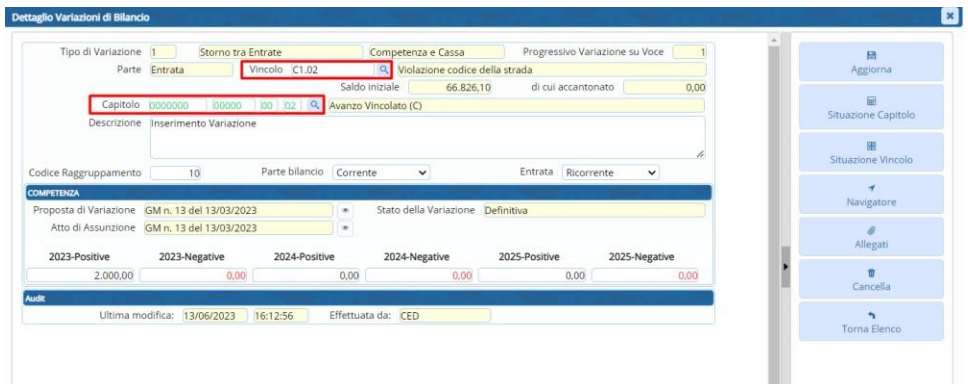

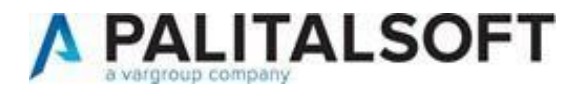

<span id="page-24-0"></span>14 Giugno 2023 Rel.7.12 -Aggiornamento CWOL

<span id="page-24-1"></span>Applicativo CWOL – Controllo di gestione

Aggiunta la possibilità di poter utilizzare solo gli indicatori assegnati al proprio servizio.

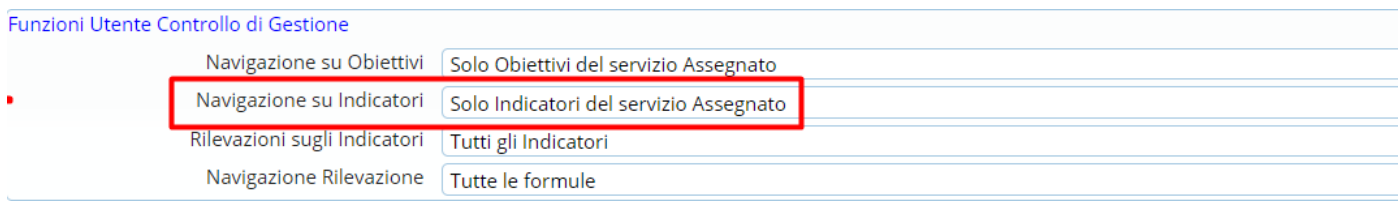

## <span id="page-24-2"></span>Applicativo CWOL – Situazione capitolo - Interoperabilità con gli atti

Aggiunta la possibilità di interrogare le richieste di accertamento/impegno collegate a proposte di determine nonancora perfezionate.

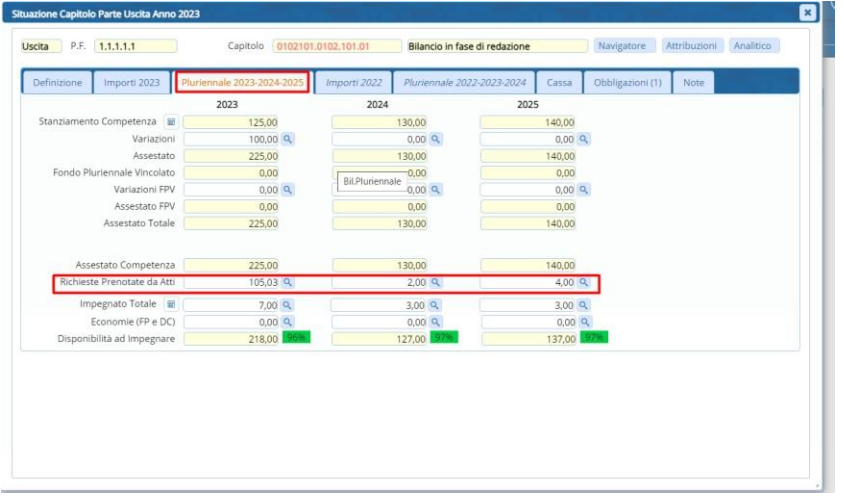

<span id="page-24-3"></span>Applicativo CWOL – Gestione flussi SDI

Aggiunta la possibilità di effettuare in unica soluzione la fase di accettazione/contabilizzazione documenti.La funzione è possibile tramite apposito bottone

che compare agli utenti autorizzati alle 2 fasi.

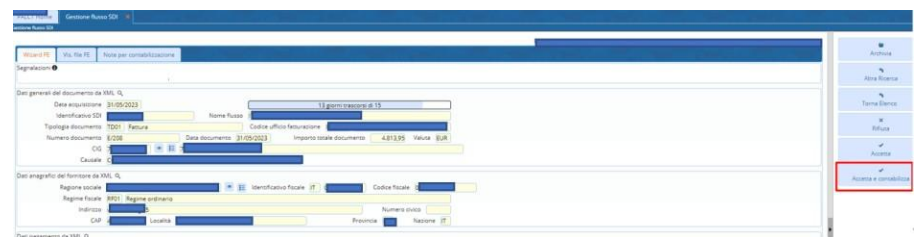

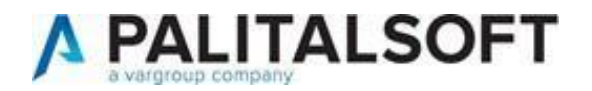

### <span id="page-25-0"></span>Applicativo CWOL – Variazioni su accertamenti/impegni pluriennali

Eliminato bug che in alcuni casi non consentiva di effettuare variazioni sugli accertamenti/impegni Pluriennali

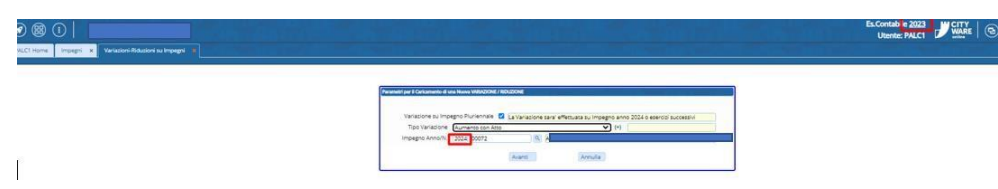

## <span id="page-25-1"></span>31 Maggio 2023 Rel.7.12 -Aggiornamento CWOL

### <span id="page-25-2"></span>Applicativo CWOL – Controllo di Gestione

- Aggiunta la possibilità di estrarre il totale dei pesi delle attività e degli indicatori negli obiettivi.
- Aggiunta la possibilità di estrarre l'elenco degli obiettivi assegnati ad un soggetto con i relativi pesi.
- Inserito un avviso non bloccante se si sta salvando un obiettivo senza averne indicato il servizio diappartenenza.
- Aggiunta la possibilità di assegnare un progressivo alle attività.

## <span id="page-25-3"></span>24 Maggio 2023 Rel.7.12 -Aggiornamento CW

### <span id="page-25-4"></span>Applicativo CW- Creazione flusso BDAP rendiconto

Implementata funzione di creazione flusso BDAP per rendiconto: Inserendo la spunta il file SDB viene creato senza le righe del conto economico

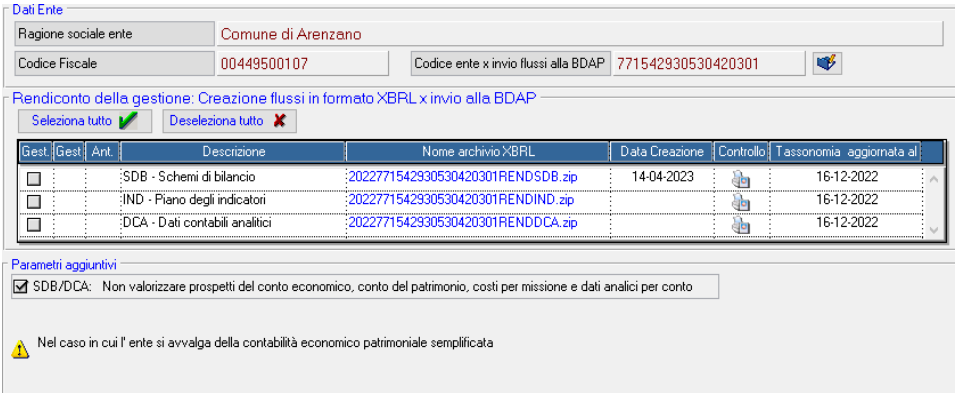

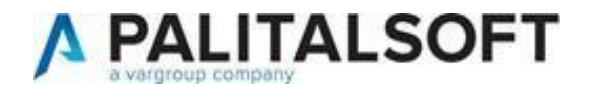

### <span id="page-26-0"></span>Applicativo CWOL- Gestione flussi SDI – Fase accettazione/rifiuto documenti

Aggiunta la possibilità di consultare gli impegni collegati al soggetto in fase di accettazione/rifiuto documenti ciclopassivo.

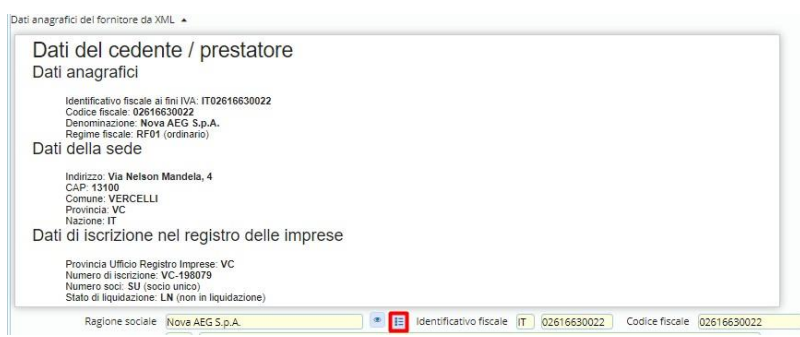

## <span id="page-26-1"></span>Applicativo CWOL- Assegnazione documenti ciclo passivo

Aggiunta la possibilità di indicare il motivo di esclusione CIG (in alternativa al codice CIG) in fase di assegnazionedocumenti ciclo passivo.

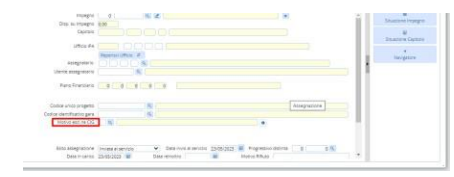

<span id="page-26-2"></span>16 Maggio 2023 Rel.7.12 -Aggiornamento CWOL

<span id="page-26-3"></span>Applicativo CWOL- Interoperabilità con gli atti

Aggiunta la possibilità di prenotare un sub impegno da un impegno non definitivo ereditando i campi presenti nell' impegno padre. Esempio:

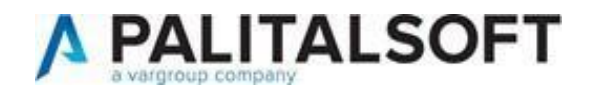

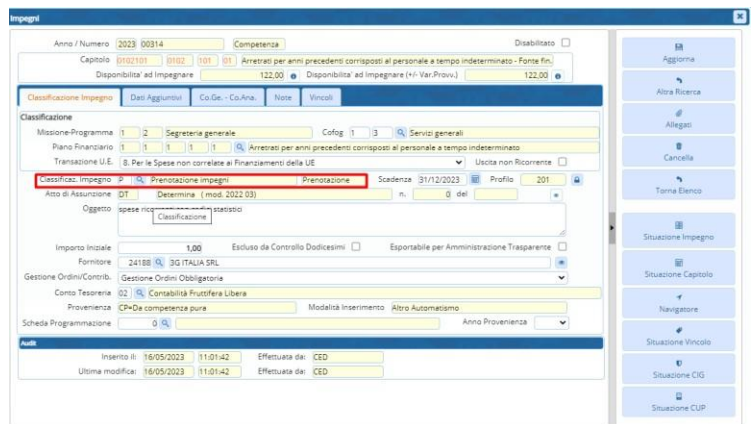

Richiesta di un sub -impegno da un impegno non definitivo:

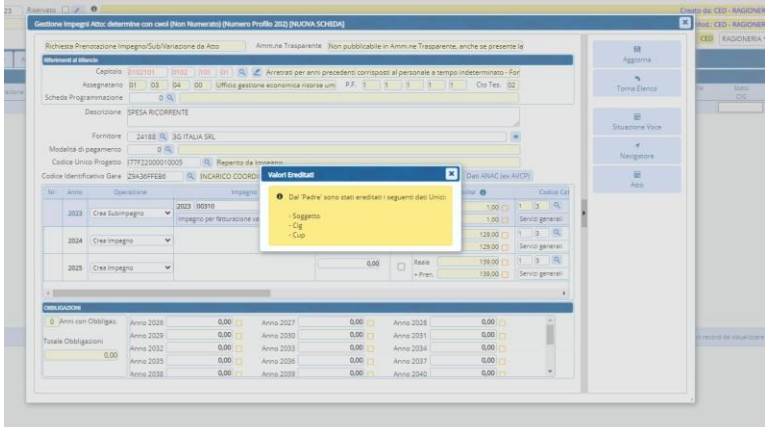

## <span id="page-27-0"></span>Applicativo CWOL- Interoperabilità con gli atti

Aggiunta la possibilità di personalizzare alcuni campi da richiedere in fase di prenotazione di accertamenti e/oimpegni dagli atti.

È possibile personalizzare i seguenti campi

- Soggetto
- Cig
- Cup
- Il 5° livello del piano finanziario
- Gestione Ordini

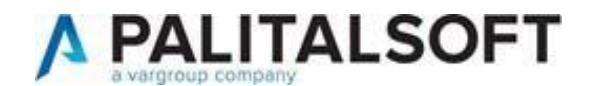

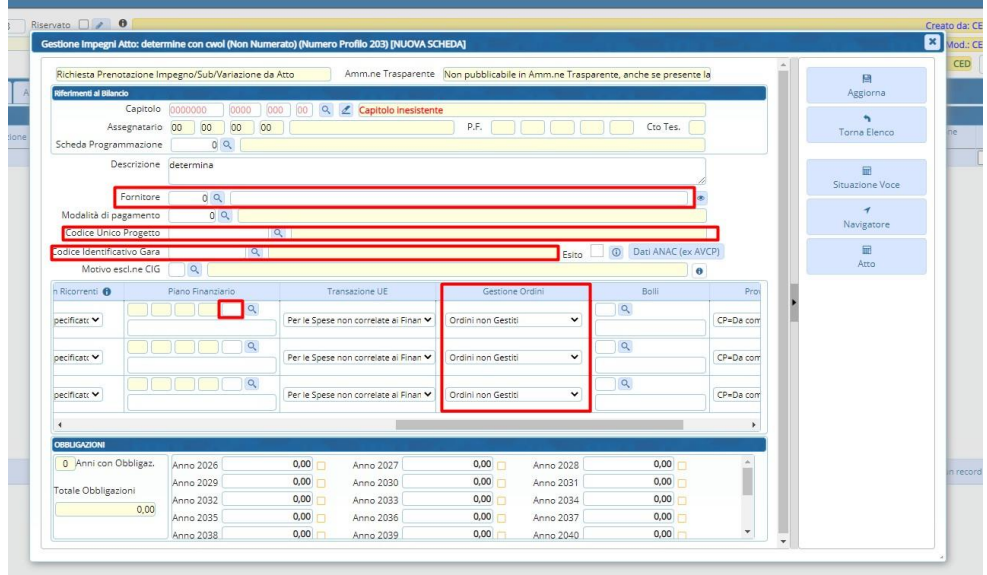

Il percorso da effettuare è il seguente:

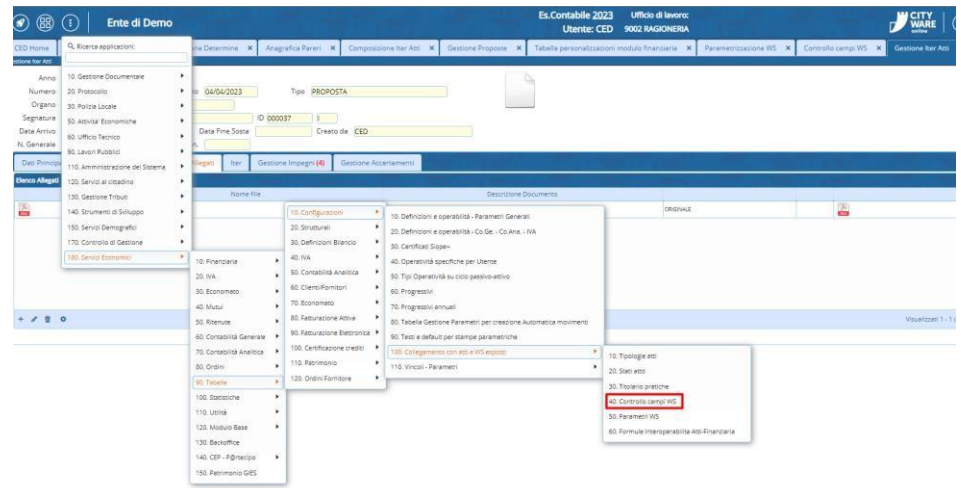

Per dettagli sui criteri e le varie possibilità di personalizzazione è a disposizione il nostro centro d'assistenza.

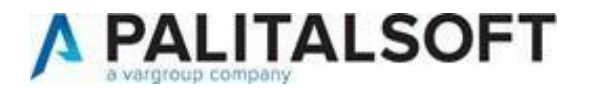

## <span id="page-29-0"></span>4 Maggio 2023 Rel.7.12. – Aggiornamento CWOL

<span id="page-29-1"></span>Applicativo CWOL – Gestione clienti/fornitori

Nella tab 'Dati Contabili' è stata aggiunta la gestione della 'Data Cessazione Ditta individuale'.

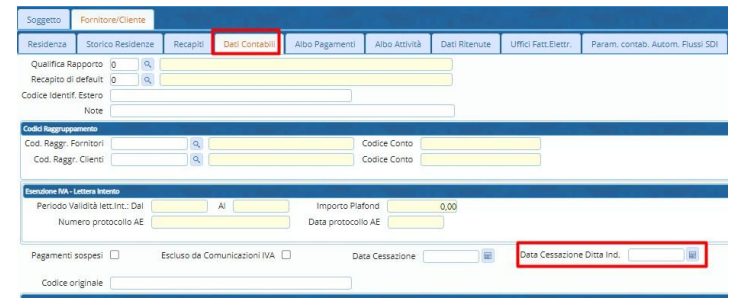

### <span id="page-29-2"></span>Applicativo CWOL – Situazione voce

Eliminato bug in fase di richiamo del dettaglio delle economie su impegni di tipo FP e DC

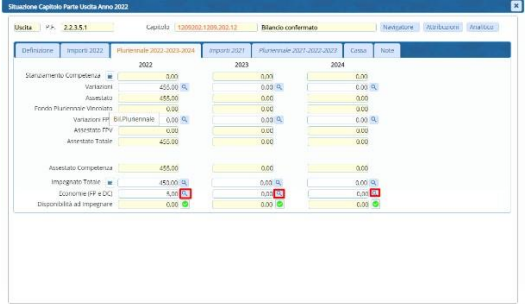

<span id="page-29-3"></span>Applicativo CWOL – SIOPEPlus – Visualizzazione ordinativi da flusso OPI

Eliminato bug in fase di visualizzazione ordinativo da flusso da OPI che si manifestava in

casi particolariEsempio di visualizzazione

Prim a

Adesso

Estremi Provvedimento Autorizzativo del 31-12-2022 - Settore Attività legislativa e

Estremi Provvedimento Autorizzativo del 31-12-2022 - Settore Attività legislativa e consulenza

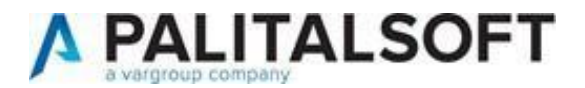

## <span id="page-30-0"></span>Applicativo CWOL – Controllo di Gestione

Sono state create le nuove tabelle per la classificazione del PIAO all'interno del Controllo di Gestione.

È stata aggiunta la possibilità si elaborare in formato editabile sia il PdO che il Referto.

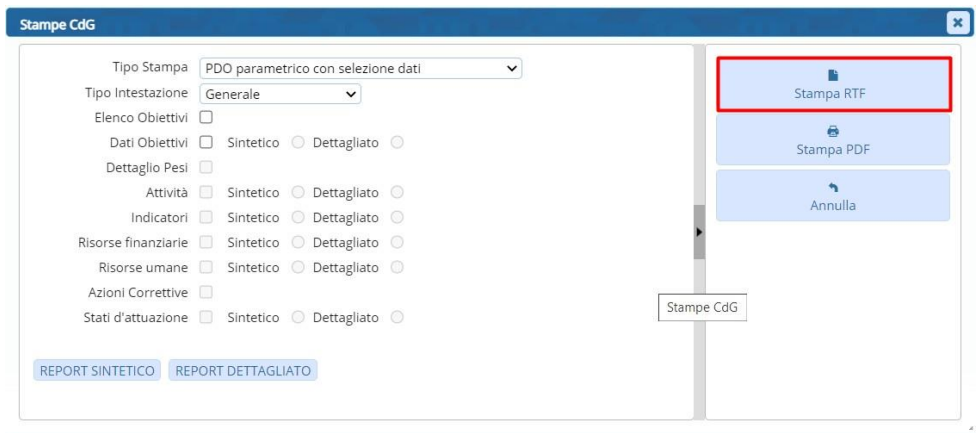

## <span id="page-30-1"></span>Applicativo CWOL e Cityware – Presenza codice vincolo in Liquidazione documenti

Implementato controllo vincolo nel caso sia presente nell'impegno/accertamento. L'informazione deve essere ereditata (in assegnazione se presente) e in liquidazione. In fase di inserimento della liquidazione/riscossione viene verificata la presenza del codice vincolo con un messaggiobloccante.

L'informazione è presente in "altri dati" nella liquidazione

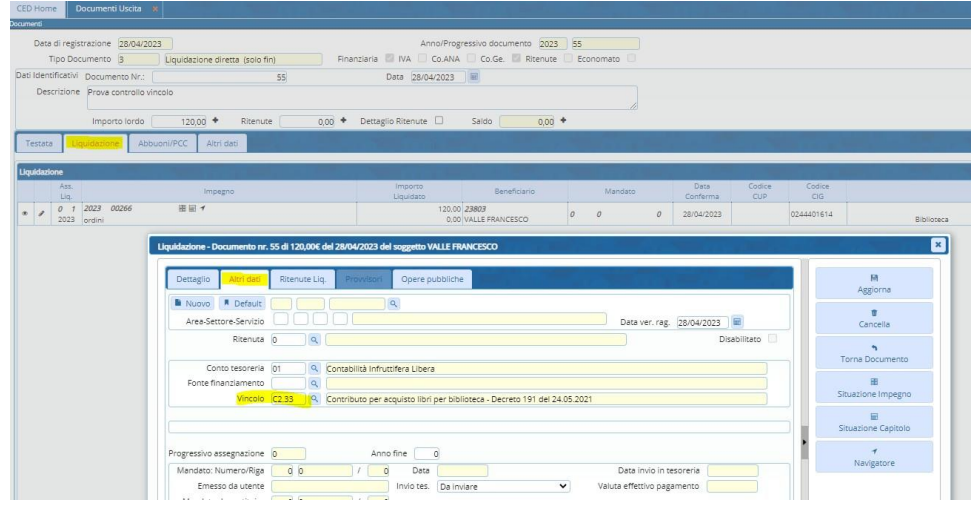

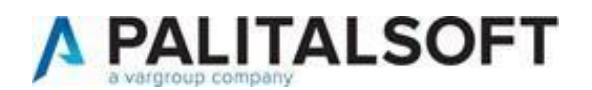

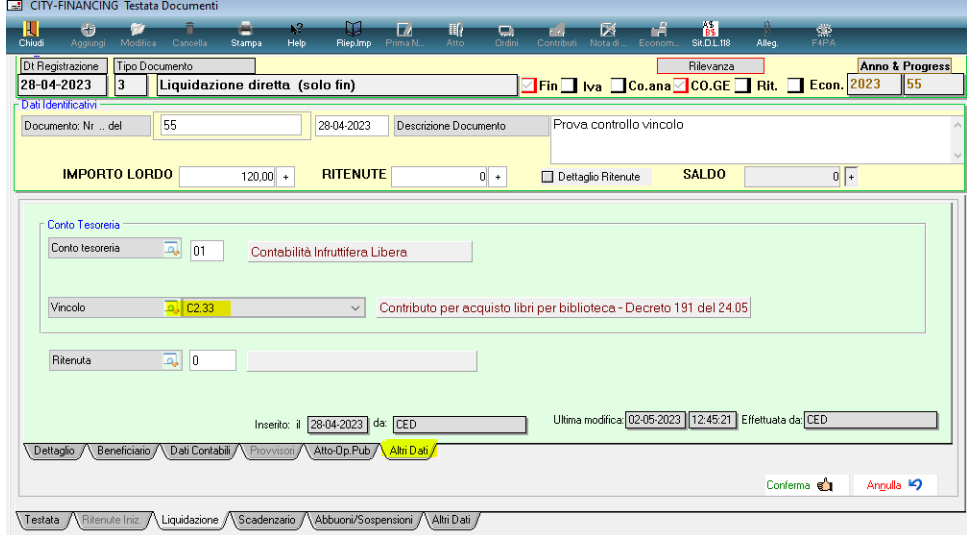

<span id="page-31-0"></span>19 Aprile 2023 Rel.7.12. – Aggiornamento CWOL

## <span id="page-31-1"></span>Applicativo CWOL – SIOPEPlus – Situazione ordinativi

Se inserito come parametro di ricerca il codice soggetto la ricerca viene effettuata sia sui dati del soggetto deldocumento (come adesso) che sui dati del beneficiario/versante delle liquidazioni/riscossioni

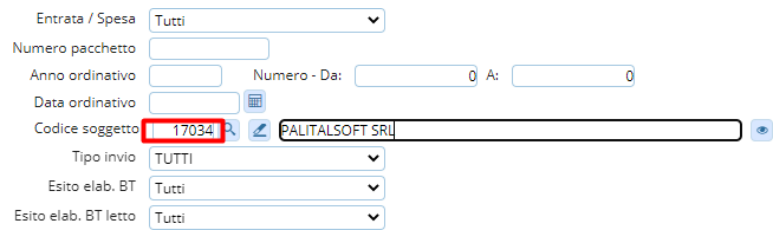

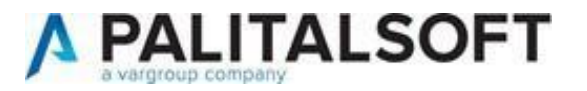

## <span id="page-32-0"></span>12 Aprile 2023 Rel.7.12. – Aggiornamento CWOL

## <span id="page-32-1"></span>Applicativo CWOL – Ulteriori parametri di ricerca Impegni

Se risulta installato il modulo 'controllo di Gestione' è stata aggiunta la possibilità di ricercare gli impegni per codiceObiettivo

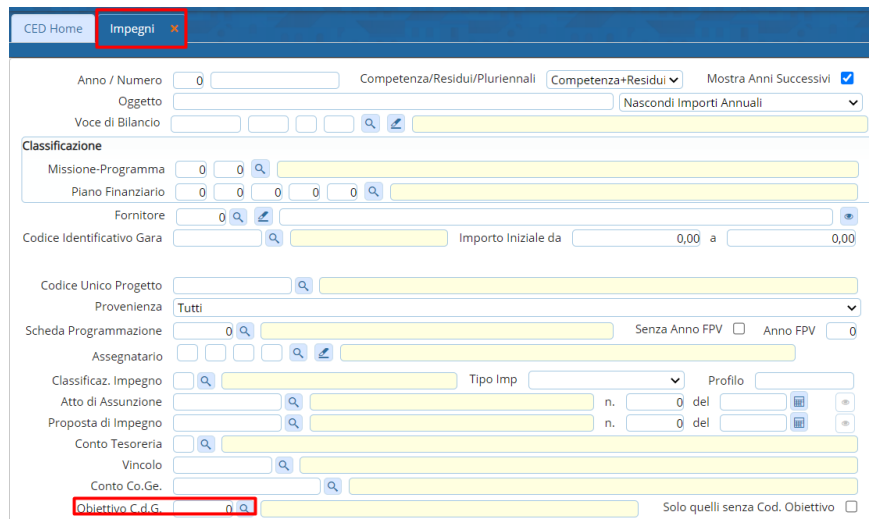

## <span id="page-32-2"></span>Applicativo CWOL – Visualizzazione cofog su obbligazioni

Risolto bug in fase di visualizzazione cofog su obbligazioni particolari

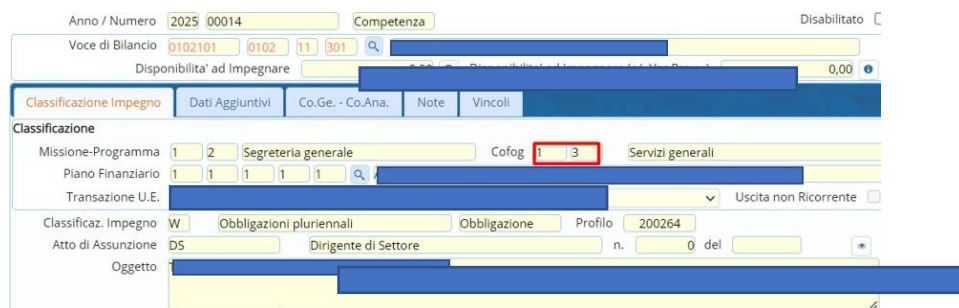

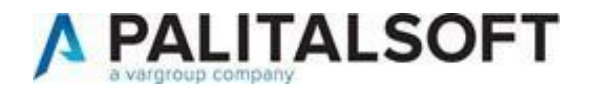

### <span id="page-33-0"></span>Applicativo CWOL – Fatturazione attiva

Aggiunta la possibilità rimandare allo sdi il flusso di una fattura elettronica già inviata e per la quale non è stato ricevuto l'esito

Lo stato del flusso della fattura deve essere

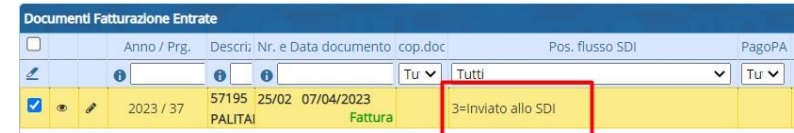

<span id="page-33-1"></span>29 Marzo 2023 Rel.7.12. – Aggiornamento CWOL

### <span id="page-33-2"></span>Applicativo Cityware – Creazione Flusso BDAP rendiconto

Risolta anomalia controllo bloccante su prospetto DCA

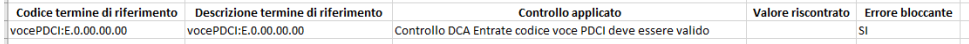

### <span id="page-33-3"></span>Applicativo CWOL – Motivi esclusione cig

Sulla tabella dei motivi di esclusione cig è stata riportata la descrizione completa del motivo di esclusione cig (trasformando il campo da 'Descrizione breve' a 'Descrizione'). Le descrizioni sono state reperite dalle 'Regoletecniche OPI': la documentazione è consultabile accedendo al seguente link [Standard OPI e Gruppo di](https://www.agid.gov.it/it/piattaforme/siope/standard-opi-gruppo-lavoro) Lavoro|Agenzia per l'Italia [digitale \(agid.gov.it\)](https://www.agid.gov.it/it/piattaforme/siope/standard-opi-gruppo-lavoro)

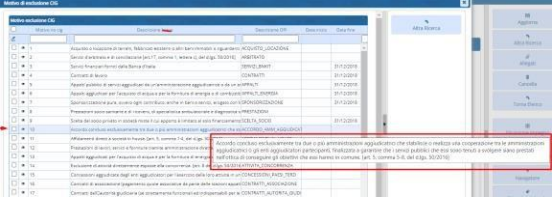

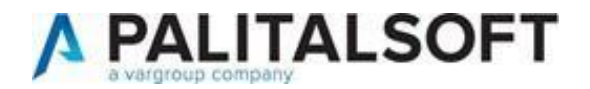

## <span id="page-34-0"></span>16 Marzo 2023 Rel.7.11. – 7.12. - Aggiornamento CWOL

<span id="page-34-1"></span>Applicativo CWOL - Gestione Vincoli per stampa allegati A - A/1 - A/2 - A/3 del rendiconto

Le stampe degli allegati A - A/1 - A/2 - A/3 vanno effettuate solo dalla procedura vincoli in CWOL, in quanto inCWOL sono state aggiornate e implementate le nuove funzionalità. La fase di controllo della quadratura del rendiconto in cityware prende per effettuare la verifica gli importi degliallegati in CWOL

Di seguito saranno illustrati i passaggi per valorizzare i prospetti degli allegati A/1 A/2 A/3 in CWOL.Tutti i movimenti inseriti e gestiti in cityware sono compatibili e valorizzano i prospetti in CWOL.

### **1- VALORIZZARE TABELLE PREDEFINITE**

<span id="page-34-2"></span>Entrare esercizio 2022

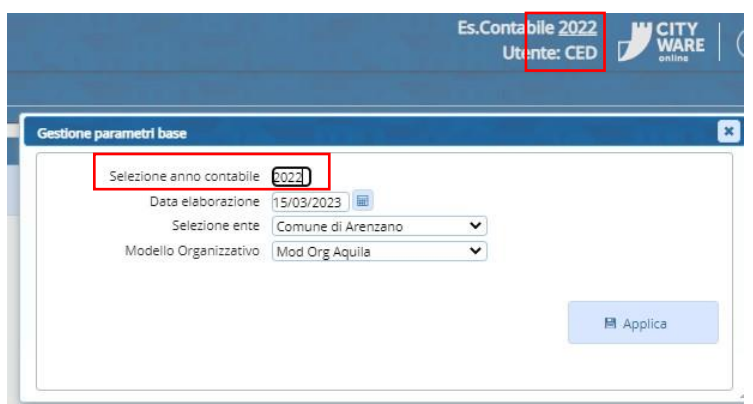

Dal Menù selezionare tipologia movimenti e in seguito destinazione vincolo

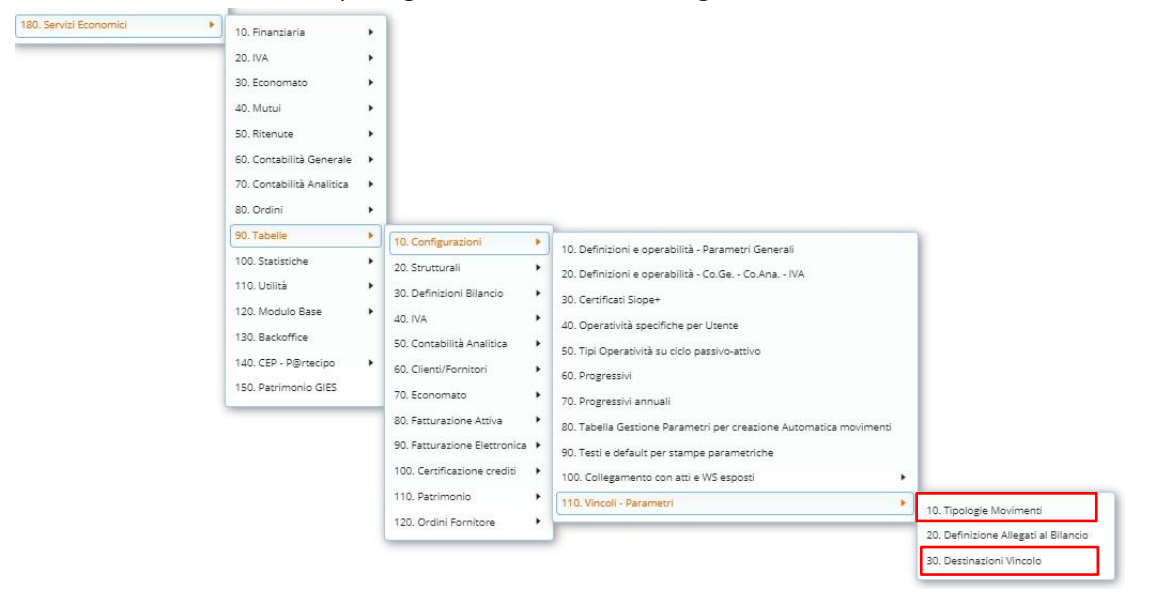

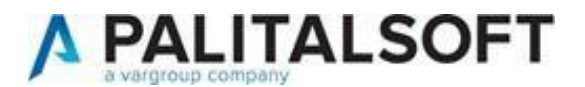

Tipologia Movimenti:

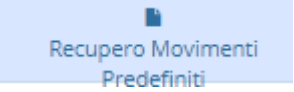

Cliccare il bottone

"E' possibile procedere anche se presenti in lista dei tipi movimenti"

Destinazione Vincolo:

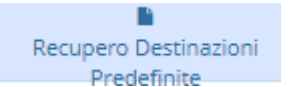

Cliccare il bottone

"E' possibile procedere anche se presenti in lista delle righe di destinazione"

### **2- COME VALORIZZARE GLI ALLEGATI A/1 A/2 A/3**

<span id="page-35-0"></span>Andare in gestione vincoli

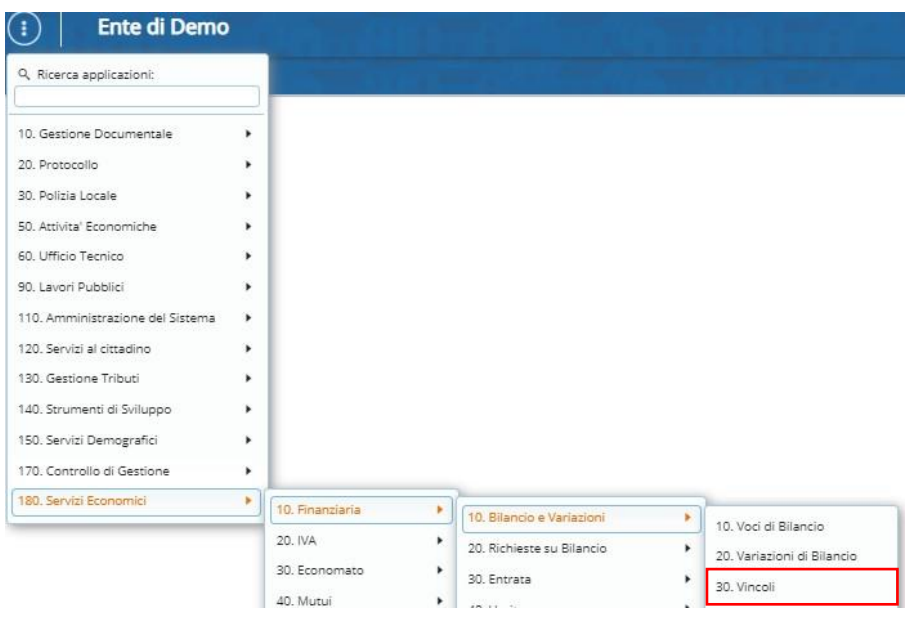

### Cliccare la freccia per espandere l'elenco dei vincoli

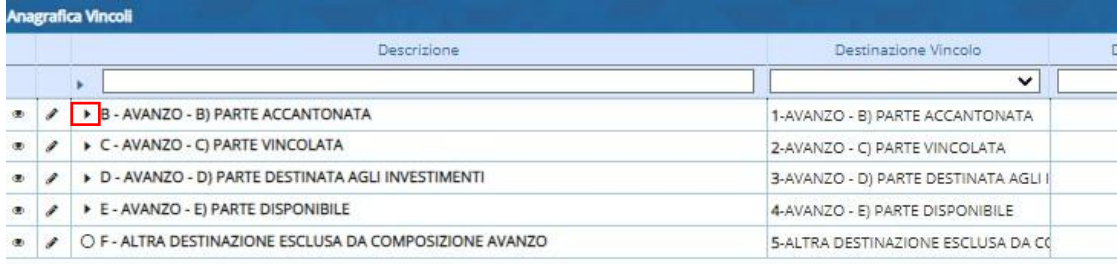

Per valorizzare i prospetti è possibile agire sui livelli più bassi o direttamente dal livello padreSelezionare ad esempio:

"B) PARTE ACCANTONATA"

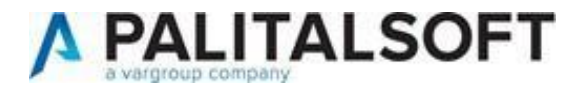

cliccare il bottone a destra "SITUAZIONE COMPETENZA"

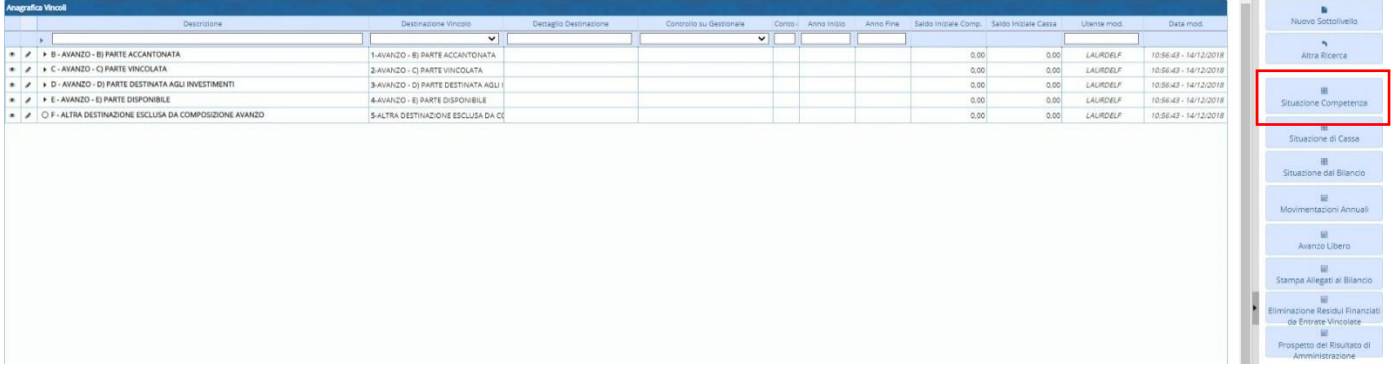

Dalla situazione competenza cliccare "Allegato al Rendiconto"

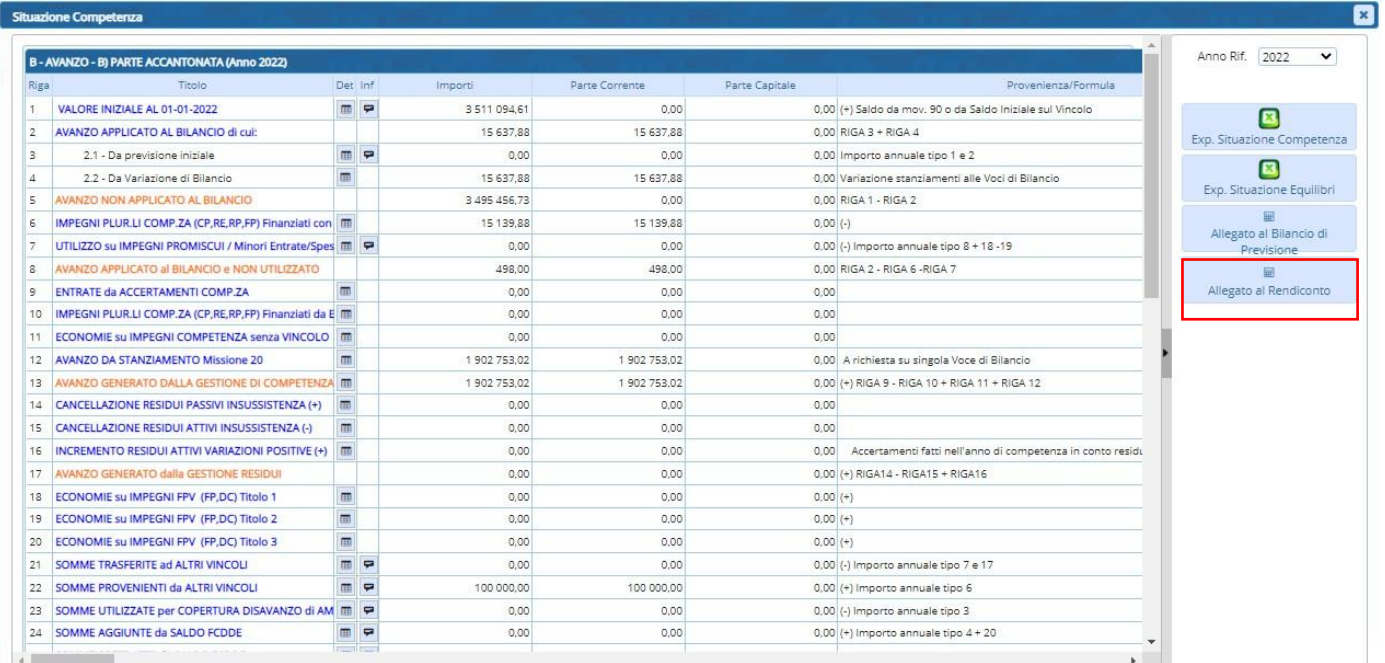

## All'interno dell'allegato cliccare "Ricalcola Importi"

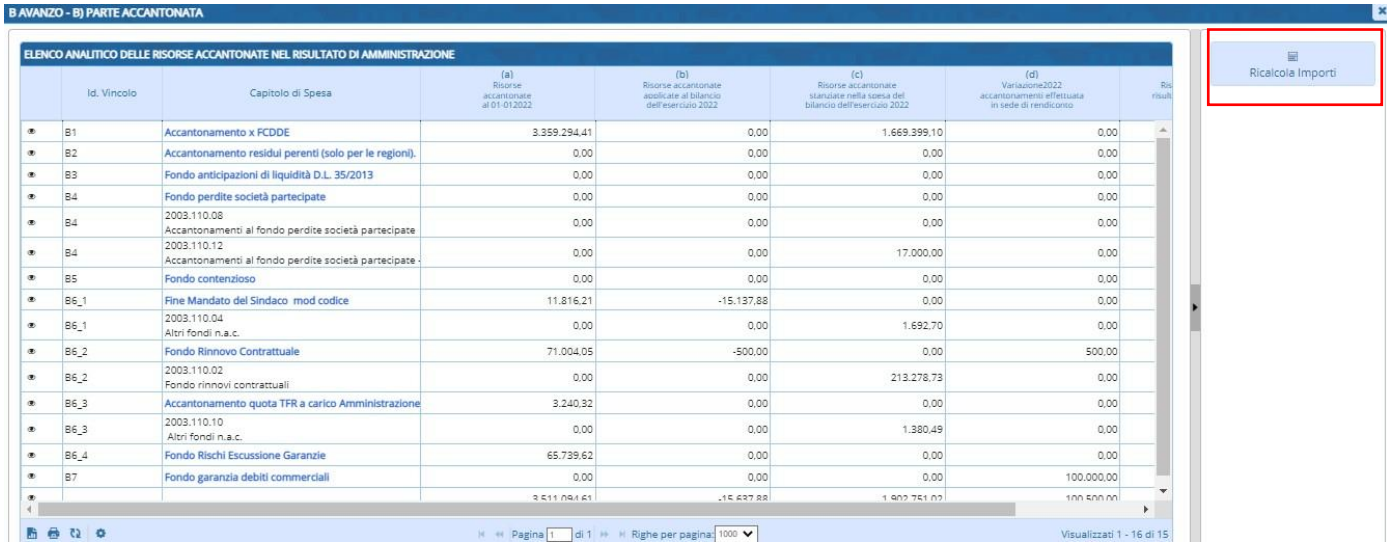

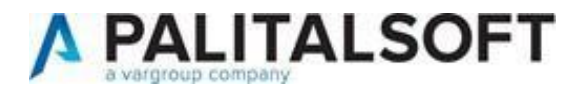

Valorizzare gli allegati al rendiconto:

B) PARTE ACCANTONATA – ALL. A/1

C) PARTE VINCOLATA – ALL. A/2

D) PARTE DESTINATA INVESTIMENTI ALL. A/3

## **3- COME STAMPARE ALLEGATI**

<span id="page-37-0"></span>Dalla gestione vincoli è possibile effettuare la "Stampa Allegati al Bilancio" e del "Prospetto Risultato diAmministrazione"

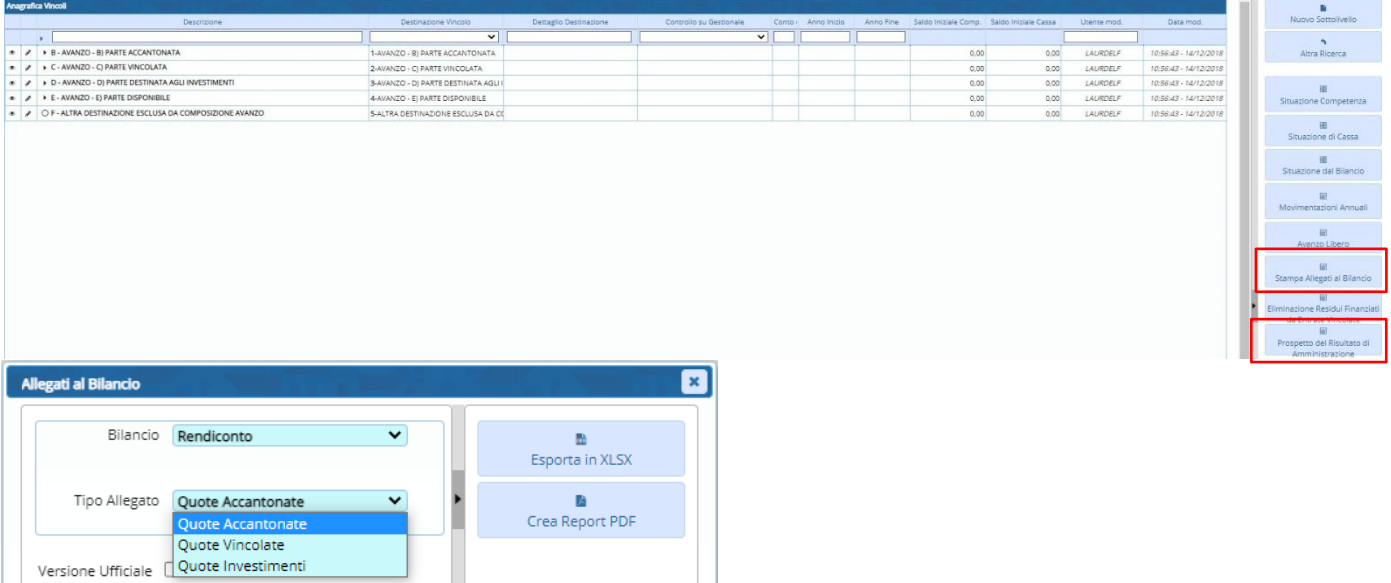

E' possibile effettuare una versione ufficiale dei prospetti, sintetica, o dettagliata per voce di bilancio

### <span id="page-37-1"></span>**4- NUOVE TIPOLOGIE MOVIMENTI**

Aggiunta funzione per inserire i tipi movimenti "Accantonamenti su risorse Vincolate" in allegato A/2 Dalla situazione competenza, nella parte finale cliccare gestione

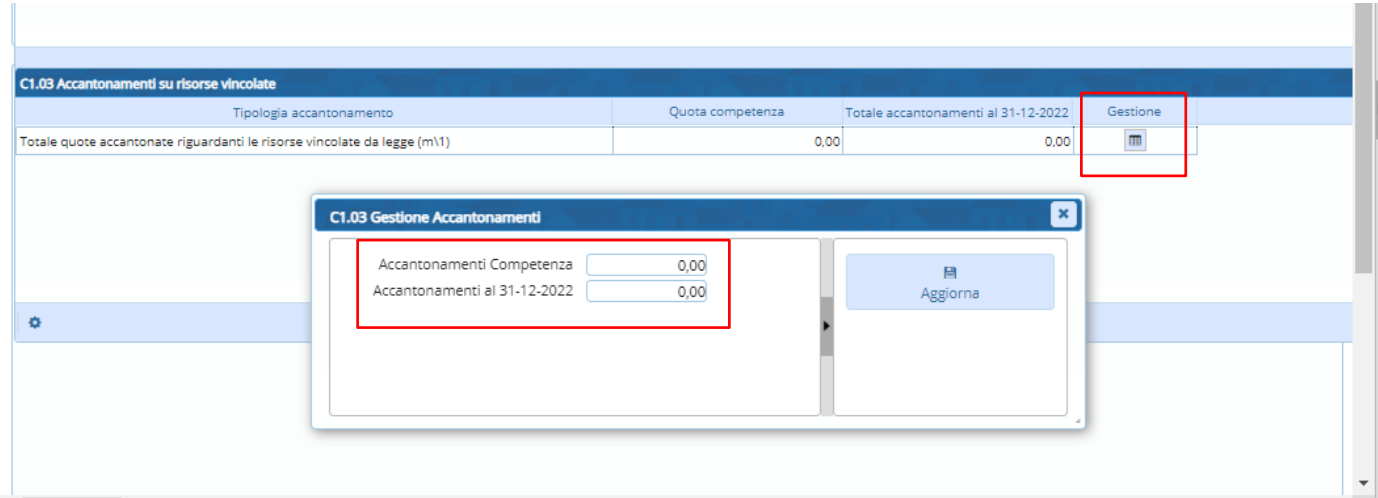

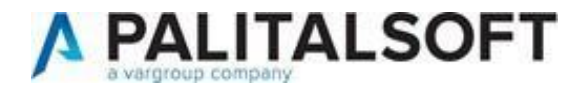

## <span id="page-38-0"></span>08 Marzo 2023 Rel.7.12. - Aggiornamento CWOL

<span id="page-38-1"></span>Applicativo CWOL - Creazione voci di bilancio per gestione Avanzo – Disavanzo – FPV

In CWOL sono state definite delle voci di bilancio con significato predefinito, che consentono di raggruppare levariazioni effettuate alle diverse tipologie di avanzo/disavanzo e FPV, di avere la gestione completa in caso di esportazione in excel di tutte le entrate.

Le nuove voci di bilancio saranno utilizzabili dalla sola procedura di CWOL e funzioneranno con la stessa logica dinormali capitoli.

Una funzione automatica nella release effettua la creazione delle nuove voci per gestire le tipologie di avanzo,disavanzo e FPV.

La codifica avviene in modo automatico, se risultano libere le numerazioni nelle voci di bilancio e nel modo diseguito illustrato:

### <span id="page-38-2"></span>**ENTRATA**

AVANZO B) PARTE ACCANTONATOAVANZO C) PARTE VINCOLATO AVANZO D) PARTE DESTINATA AGLI INVESTIMENTIAVANZO E) PARTE DISPONIBILE

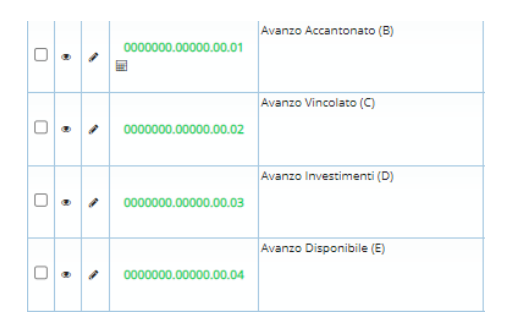

FPV – TITOLO I FPV – TITOLO II FPV – TITOLO III

<span id="page-38-3"></span>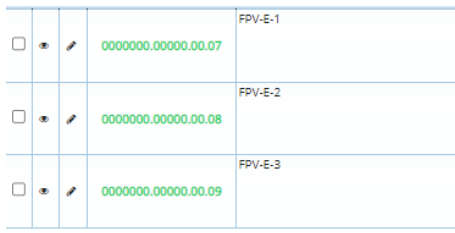

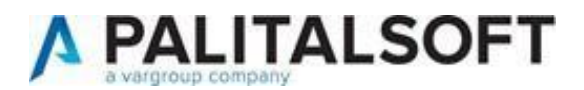

## DISAVANZO

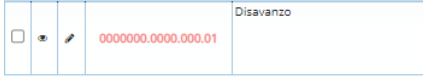

<span id="page-39-0"></span>Applicativo CWOL – Rilasciata procedura per calcolo FCDE a rendiconto

Aggiunta la gestione per il calcolo dell'FCDE in fase di rendiconto

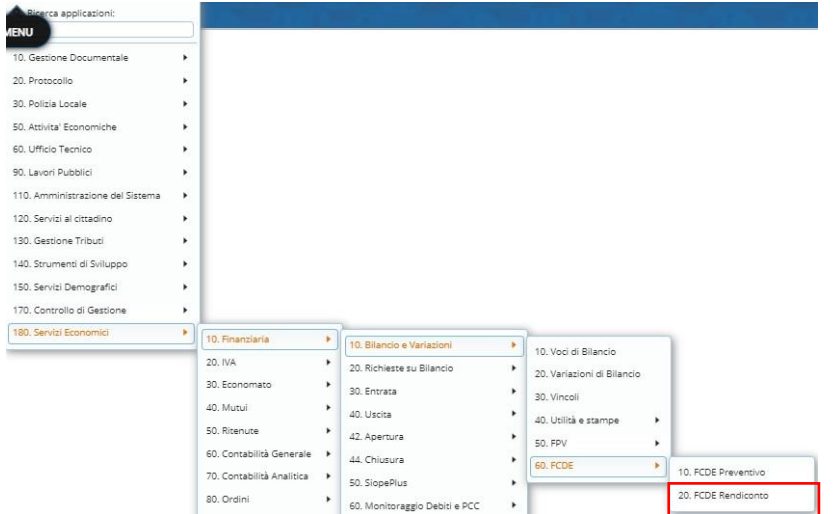

DI seguito il link del relativo manuale:

[https://wiki.nuvolaitalsoft.it/lib/exe/fetch.php?media=guide:manuali\\_bilancio:2022\\_manuale\\_fcde.pdf](https://wiki.nuvolaitalsoft.it/lib/exe/fetch.php?media=guide%3Amanuali_bilancio%3A2022_manuale_fcde.pdf)

<span id="page-39-1"></span>Applicativo CWOL – Classificazione accertamenti/impegni

Aggiunta gestione campo Utilizzo

Impegni/accertamenti.Valori possibili:

- Spendibilità Normale
- Non usabile sui documenti

Gli accertamenti/impegni collegati ad una classificazione 'Non usabile sui documenti' non possono essere usati per

assegnare documenti e/o effettuare

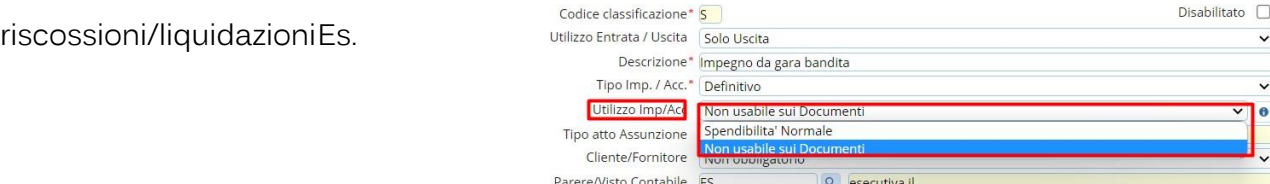

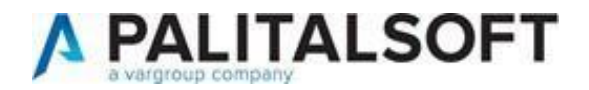

### <span id="page-40-0"></span>Applicativo CWOL – Creazione flusso OPI per SIOPEPlus

Se gestita la distinta ordinativi da cwol aggiunta una nuova colonna che permette di visualizzare la distinta in cui è

stato incluso l'ordinativo e di selezionare gli ordinativi da includere nel flusso per numero distinta

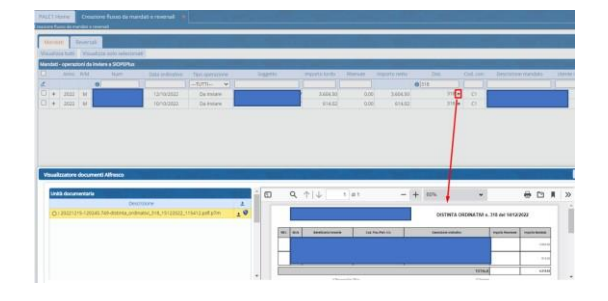

### <span id="page-40-1"></span>Applicativo CWOL – Nuovo programma Distinte Ordinativi

Sul menù entrate ed Uscite è stato aggiunto un nuovo punto denominato 'Distinte Ordinativi' che consente la

creazione e la firma digitale delle distinte ordinativi prima della creazione del flusso opi

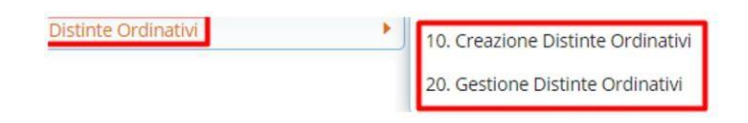

### <span id="page-40-2"></span>Applicativo CWOL – Elenco voci di bilancio con disponibilità

È stata aggiunta la possibilità di esportare in Excel l'elenco delle voci di bilancio che presentano una determinatadisponibilità scelta dall'utente (ad accertare caso entrata – ad impegnare caso uscita)

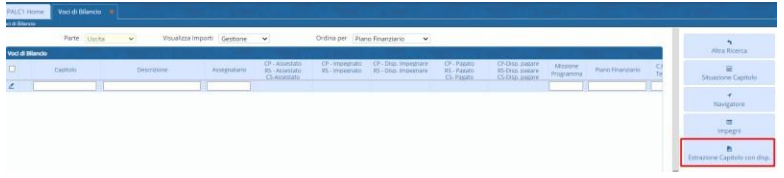

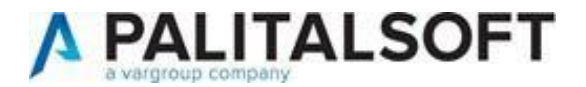

## <span id="page-41-0"></span>Applicativo CWOL – Solo per Regioni – liquidazione documenti

Sul dettaglio della liquidazione è stata aggiunta la gestione del codice che identifica il programma cui si riferiscono lespese imputate ai programmi riguardanti la politica regionale

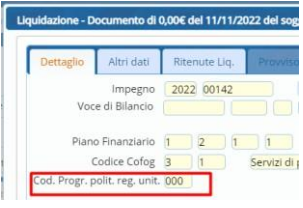

## <span id="page-41-1"></span>Applicativo CWOL – Controllo di gestione

All'interno degli Obiettivi è stato aggiunto il pulsante "Applica" il quale permette di salvare il lavoro che si stasvolgendo rimanendo all'interno della gestione del singolo obiettivo:

È stata data poi la possibilità di eliminare le risorse finanziarie inserite:

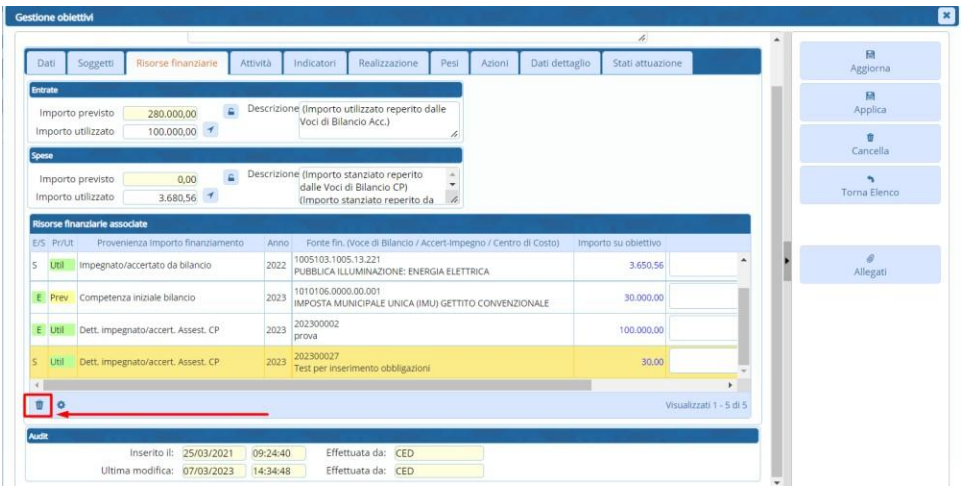

E di modificare un indicatore già inserito:

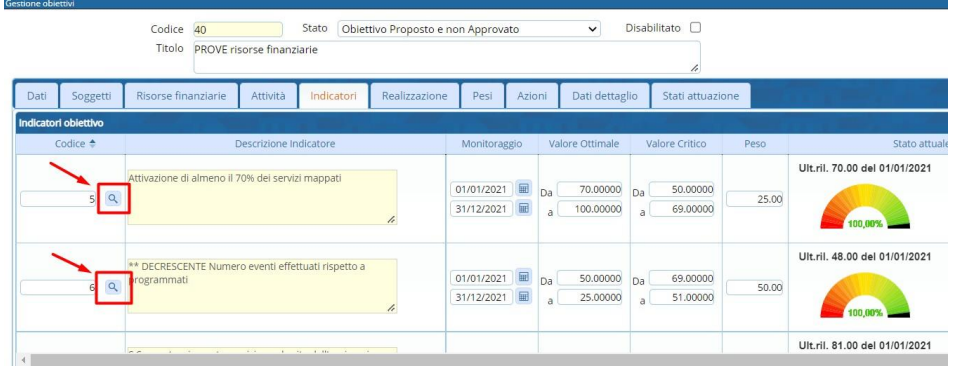

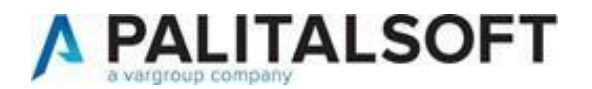

Nella stampa dettagliata delle attività nel Piano degli Obiettivi sono stati aggiunti il monitoraggio iniziale e l'anno:

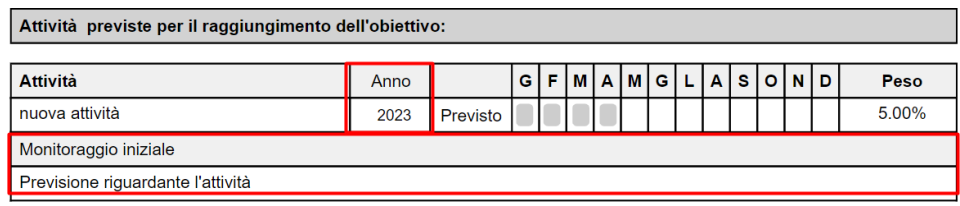

## <span id="page-42-0"></span>21 Febbraio 2023 Rel.7.11. - Aggiornamento Cityware

<span id="page-42-1"></span>Applicativo CITYWARE – Rilascio compilazioni Certificazione Unica 2023

Sono state rilasciate le fasi operative da adottare per assolvere agli adempimenti riguardanti la stampa e creazionedel flusso per la **certificazione unica 2023.** (rif. Provvedimento Agenzia delle Entrate del 17 gennaio 2023, protocollo nr. 14392/2023)In procedura trovate anche la guida aggiornata in PDF.

## **Si comunica che <sup>a</sup> breve sarà effettuato anche il rilascio della procedura in CWOL per la compilazione della Certificazione Unica 2023, sarete informati tramite solita comunicazione**.

<span id="page-42-2"></span>13 Febbraio 2023 Rel.7.11. - Aggiornamento CWOL

<span id="page-42-3"></span>Applicativo CWOL – Visualizzazione ordinativi da flusso Opi

Sono state aggiunte 2 nuove colonne che consentono di visualizzare, se presente, il codice cup e la data scadenzadei documenti.

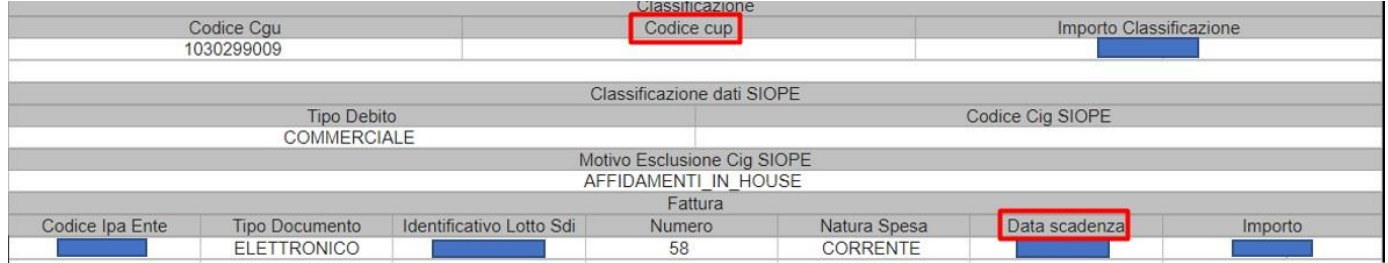

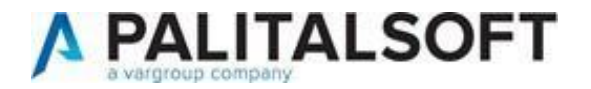

## <span id="page-43-0"></span>08 Febbraio 2023 Rel.7.11. - Aggiornamento CWOL

## <span id="page-43-1"></span>Applicativo CWOL – Controllo di gestione

Sono stati aggiunti due nuovi "campi note" all'interno delle attività degli obiettivi:

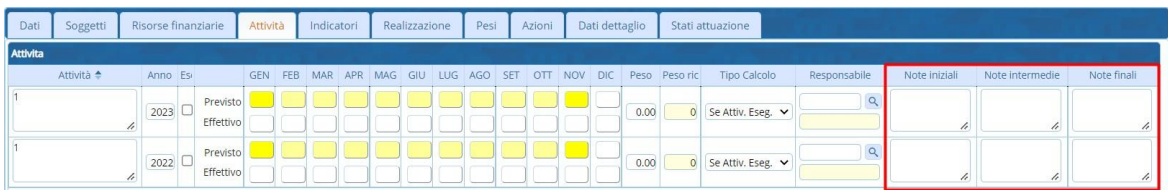

Ci sarà inoltre la possibilità di assegnare una validità pluriennale agli obiettivi:

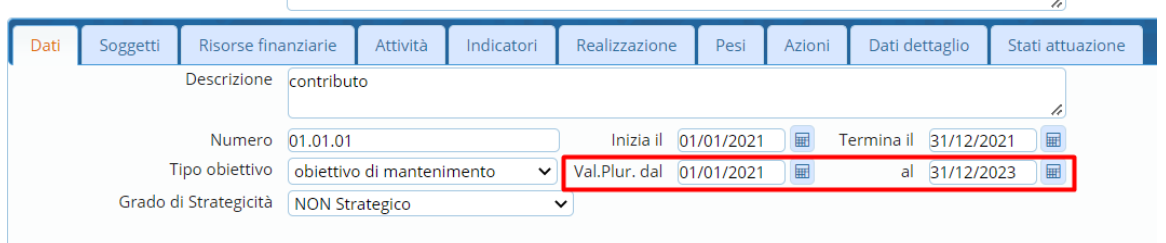

Sono state effettuate inoltre le seguenti implementazioni nella stampa del referto:

- Riportati i campi nuovi di cui sopra;
- Sistemata la posizione in stampa del titolo e del numero degli obiettivi;
- Aggiornati i campi dei soggetti e dei referenti politici;
- Aggiunto il grado di strategicità;
- Aggiunto il campo descrizione delle risorse economiche.

## <span id="page-43-2"></span>01 Febbraio 2023 Rel.7.11. - Aggiornamento CWOL

### <span id="page-43-3"></span>Applicativo CWOL – Gestione flussi SDI – Documenti ciclo passivo

• Fase di accettazione/rifiuto e contabilizzazione

Possibilità di verificare la capienza del CIG e degli impegni associati al CIG in modo da valutare se ci sono i requisitinecessari per accettare la fattura o i presupposti per il rifiuto.

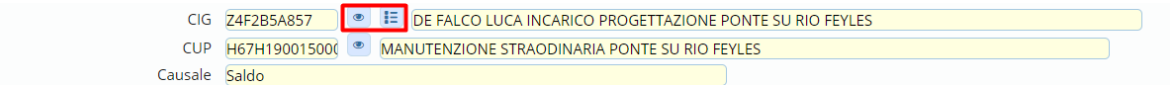

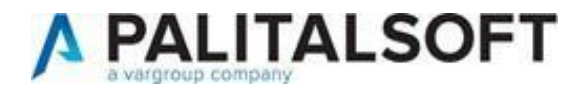

### • Fase di contabilizzazione

Possibilità di associare l'impegno prima della fase di assegnazione. Questo verrà poi riproposto in tale fase.Se l'impegno associato a quel CIG e/o CUP è solamente uno allora sarà presentato in automatico in fase di contabilizzazione, se invece saranno più di uno sarà l'operatore a selezione quello corretto.

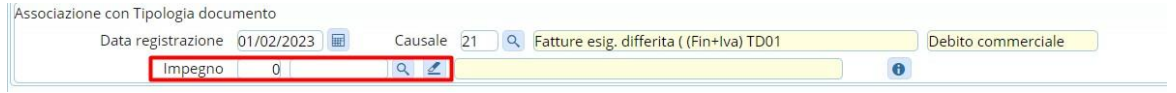

Migliorata la gestione per il controllo governo del calcolo della scadenza. La funzione permette di selezionare lamodalità di pagamento che consente il calcolo della data scadenza confrontandola con quella presente nel

documento inviato dal soggetto. È possibile ora visualizzare l'IBAN e la data scadenza della modalità di pagamentoallineati con quelli presenti in fattura e verificare in fase di contabilizzazione come la modalità calcola la data scadenza e i gg previsti.

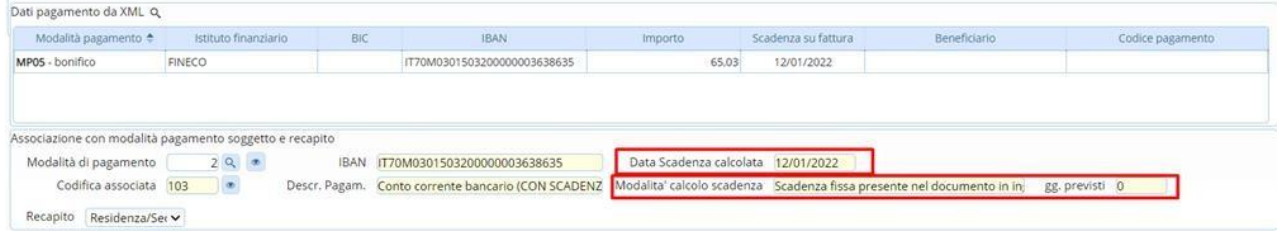

## <span id="page-44-0"></span>Applicativo CWOL – Gestione primo codice statistico sui documenti entrata/uscita

Aggiunta la possibilità di personalizzare la label e la gestione del primo codice statistico relativo al documento

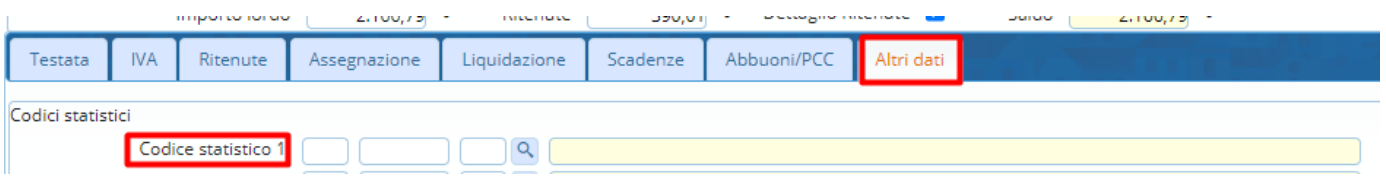

E' possibile personalizzare in maniera differente la gestione di tale codice per i documenti di entrata e quelli di

uscita tramite l'apposita tabella presente in 'tabelle>Configurazioni>Definizione e operabilità – Parametri Generali'

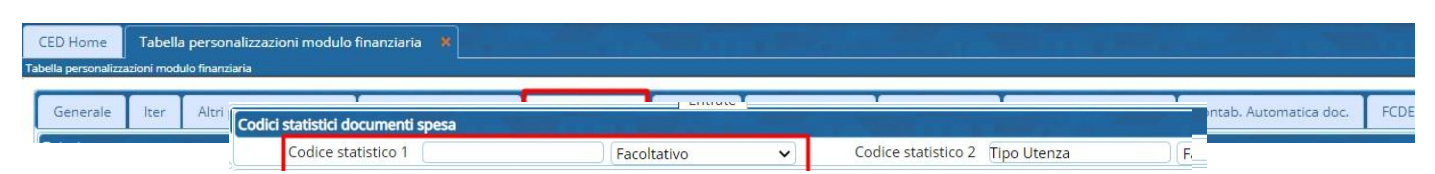

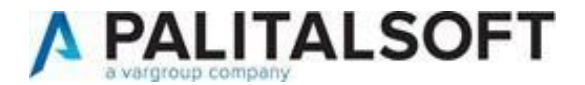

## <span id="page-45-0"></span>Applicativo CWOL – Tabella gestione utenti

Eliminato bug in fase di export lista degli utenti.

Le colonne Nome e Cognome venivano valorizzate in maniera errata

## 5 Gennaio 2023 Rel.7.11. – Aggiornamento CWOL

## Applicativo CWOL – Controllo di gestione

Possibilità di aggiungere i Responsabili senza dover registrare l'utente da poter utilizzare nei referenti politici degli obiettivi operativi nel controllo di gestione

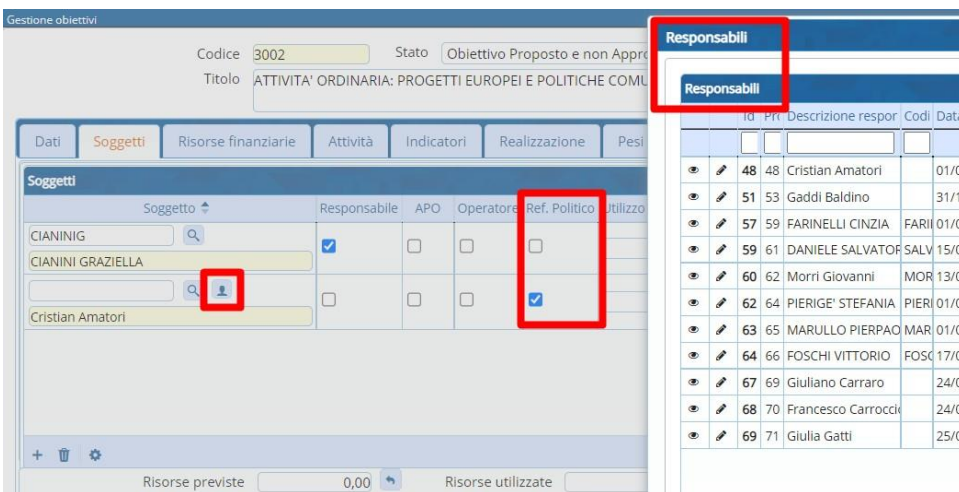

<span id="page-45-1"></span>23 Gennaio 2023 Rel.7.11. - Aggiornamento CWOL

<span id="page-45-2"></span>Applicativo CWOL – Comunicazione tramite flussi massivi alla nuova area RGS

Possibilità di gestire le comunicazioni alla nuova area RGS (ex PCC) come illustrato sinteticamente nel webinar del19/01/2023

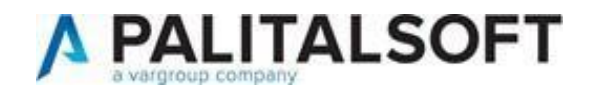

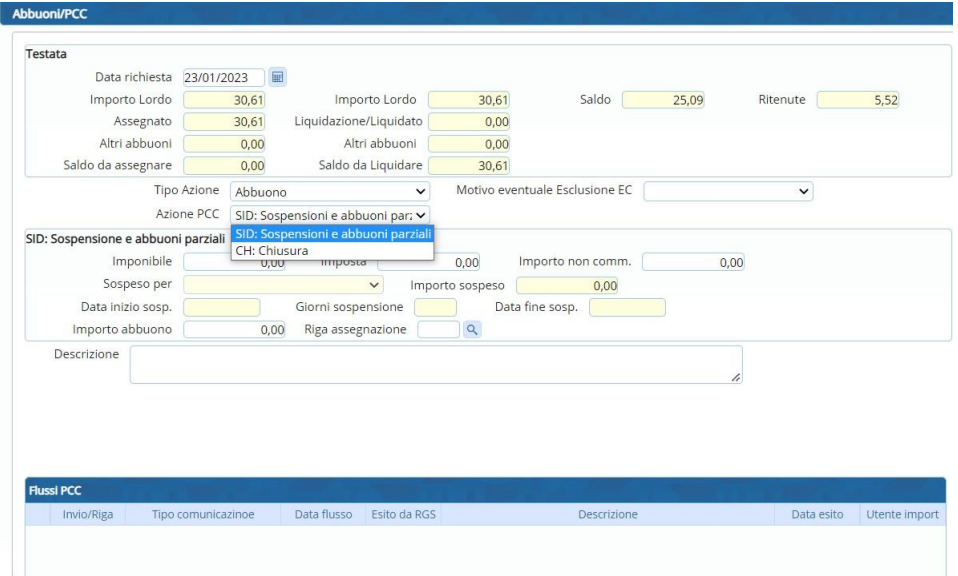

Per maggiori informazioni sulle modalità di invio per la nuova area RGS andare al link: [https://area.rgs.mef.gov.it/canali/215/guide-e-faq/642054/guida-al-servizio-gestione-elaborazioni](https://area.rgs.mef.gov.it/canali/215/guide-e-faq/642054/guida-al-servizio-gestione-elaborazioni-massive-1)[massive-1](https://area.rgs.mef.gov.it/canali/215/guide-e-faq/642054/guida-al-servizio-gestione-elaborazioni-massive-1)

Grazie ad un programma di conversione sarà possibile recuperare gli abbuoni già inseriti in cityware ed inviarlitramite flusso da CWOL con la nuova azione SID

## <span id="page-46-0"></span>18 Gennaio 2023 Rel.7.11. - Aggiornamento CWOL

### <span id="page-46-1"></span>Applicativo CWOL – Controllo di gestione

Gestione degli anni nelle attività all'interno degli obiettivi e delle note in dati dettaglio

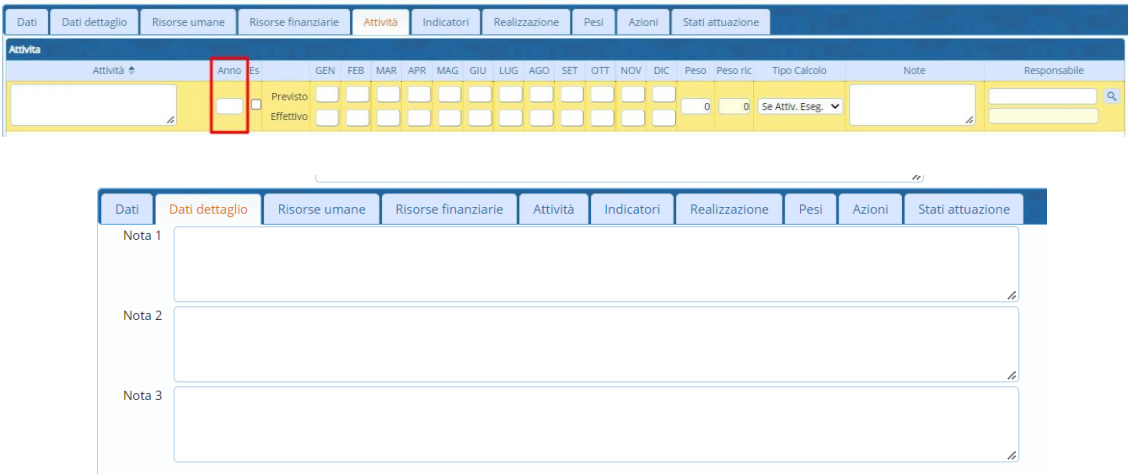

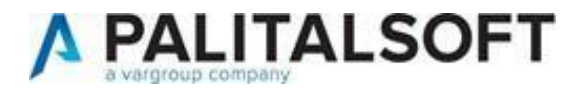

## <span id="page-47-0"></span>12 Gennaio 2023 Rel.7.11 – Aggiornamento CWOL

## <span id="page-47-1"></span>Applicativo CWOL – Atti di liquidazione

Eliminato bug in fase di firma e visto atti di riscossione/liquidazione. In "casi particolari" veniva emesso erroneamente il seguente messaggio

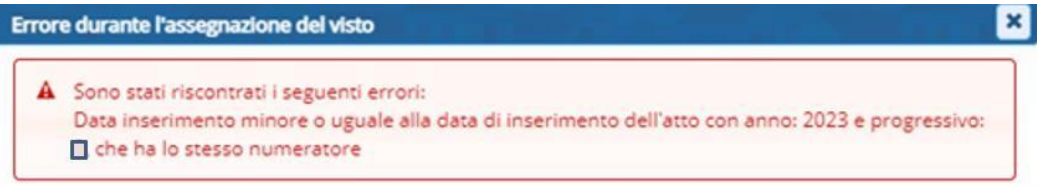